# ThinkPad® Z61 Οδηγός συντήρησης και επίλυσης προβλημάτων

### Περιλαμβάνει:

- **·** Εισαγωγή σε άλλες πηγές πληροφοριών
- v **Σηµαντικς συµβουλς για τη ϕροντδα του υπολογιστ σας**
- **Διάγνωση και επίλυση προβλημάτων**
- $\cdot$  Επιλογές αποκατάστασης
- v **Βοθεια και υπηρεσες**
- v **Πληροϕορες εγγησης για τον υπολογιστ σας**

# ThinkPad® Z61 Οδηγός συντήρησης και επίλυσης προβλημάτων

#### **Σηµεωση**

Πριν χρησιμοποιήσετε αυτές τις πληροφορίες και το προϊόν στο οποίο αναφέρονται, διαβάστε τις ακόλουθες πληροϕορες:

- *Οδηγός ασφάλειας και εγγύησης* (περιλαμβάνεται στο πακέτο του παρόντος οδηγού)
- Πληροφορίες σχετικά με την ασύρματη σύνδεση, στο σύστημα ηλεκτρονικής βοήθειας Access Help και στο Παράρτημα Δ, "Ειδικές παρατηρήσεις", στη σελίδα 63
- *Δήλωση συμμόρφωσης του ThinkPad* (περιλαμβάνεται στο πακέτο του παρόντος οδηγού)

# **Περιεχόμενα**

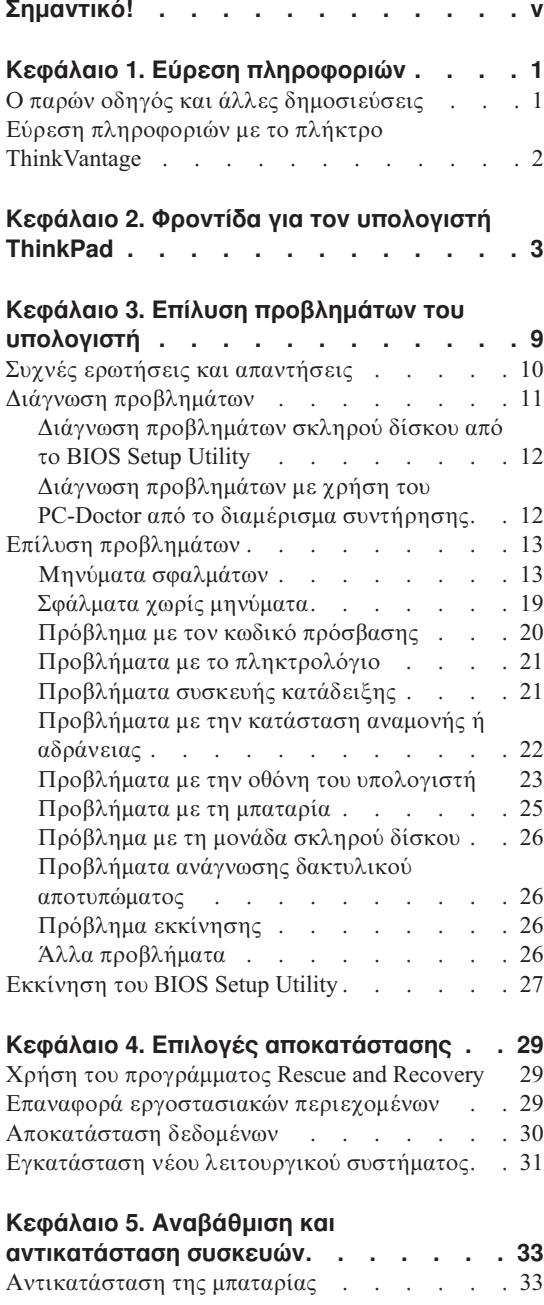

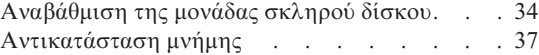

#### **[Κεϕλαιο](#page-50-0) 6. Λψη βοθειας και**

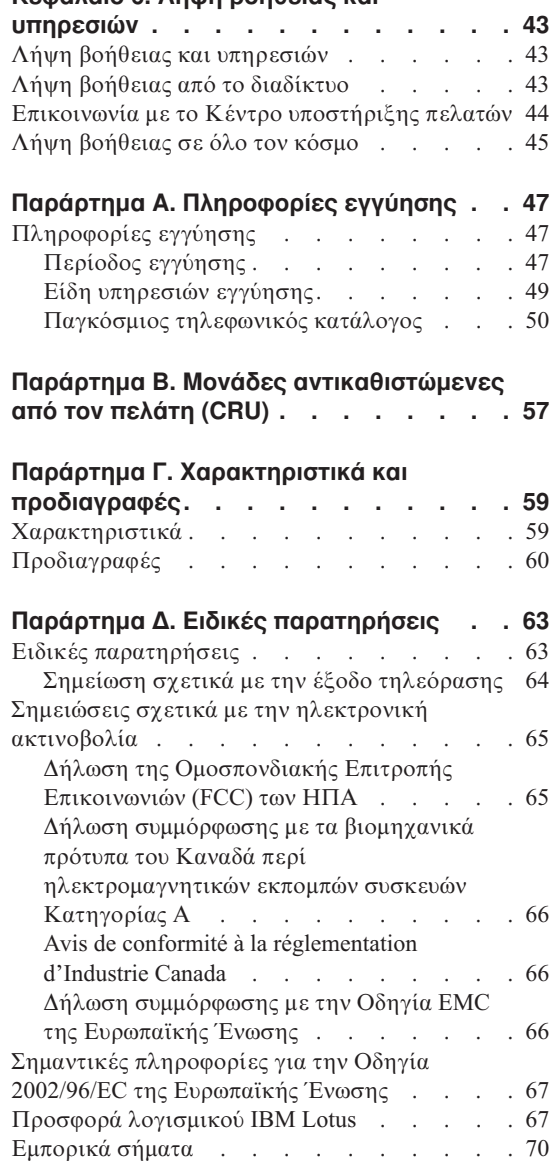

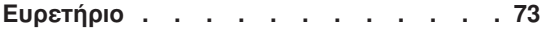

# <span id="page-6-0"></span>Σημαντικό!

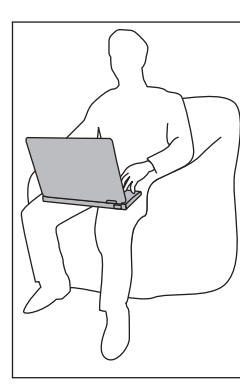

Μην αφήνετε τη βάση του υπολογιστή, ή οποιοδήποτε άλλο μέρος του υπολογιστή που θερμαίνεται κατά τη λειτουργία του, σε επαφή με το μηρό ή άλλο μέρος του σώματός σας για μεγάλο γρονικό διάστημα όταν είναι σε λειτουργία ο υπολογιστής ή όταν φορτίζεται η μπαταρία.

Όταν ο μετασχηματιστής εναλλασσόμενου ρεύματος είναι συνδεδεμένος με μια ηλεκτρική πρίζα και τον υπολογιστή σας, αυτός παράγει θερμότητα. Μην αφήνετε το μετασχηματιστή να έρθει σε επαφή με οποιοδήποτε σημείο του σώματός σας όσο βρίσκεται σε λειτουργία. Μη χρησιμοποιείτε το μετασχηματιστή εναλλασσόμενου ρεύματος για να ζεστάνετε το σώμα σας. Η εκτεταμένη επαφή με το σώμα, ακόμα και μέσω των ρούγων σας, μπορεί να προκαλέσει εγκαύματα.

Τοποθετήστε τα καλώδια του μετασχηματιστή εναλλασσόμενου ρεύματος, του ποντικιού, του πληκτρολογίου, του εκτυπωτή ή οποιασδήποτε άλλης ηλεκτρονικής συσκευής ή οποιωνδήποτε γραμμών επικοινωνίας, έτσι ώστε να μην είναι δυνατή η εμπλοκή τους με τον υπολογιστή σας ή με οποιαδήποτε άλλα αντικείμενα, να μη μπορείτε να τα πατάτε ή να σκοντάφτετε σε αυτά και να μην εκτίθενται κατά οποιονδήποτε άλλο τρόπο σε συνθήκες που ενδέχεται να διαταράξουν την ομαλή λειτουργία του υπολογιστή σας. Η εφαρμογή ισχυρής πίεσης στα καλώδια μπορεί να έγει ως αποτέλεσμα να υποστούν ζημιά ή ακόμα και να σπάσουν.

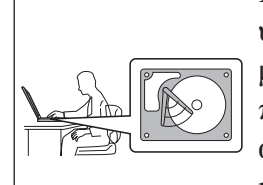

Πριν μετακινήσετε τον υπολογιστή σας, απενεργοποιήστε τον υπολογιστή ή πατήστε το συνδυασμό πλήκτρων Fn+F4 για να μεταβεί σε κατάσταση αναμονής, ώστε να αποφύγετε την πρόκληση ζημιάς στο σκληρό δίσκο και την επακόλουθη απώλεια δεδομένων. Βεβαιωθείτε ότι η ενδεικτική λυγνία της κατάστασης αναμονής είναι αναμμένη (πράσινη) πριν μετακινήσετε τον υπολογιστή.

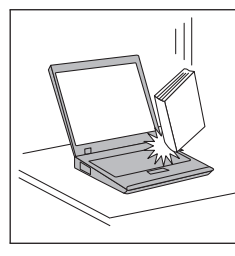

Μην πετάτε, τραντάζετε, γρατζουνίζετε, παραμορφώνετε, γτυπάτε ή σπρώγνετε απότομα τον υπολογιστή σας, την οθόνη του ή τις εξωτερικές του συσκευές και μην τοποθετείτε βαριά αντικείμενα σε αυτά.

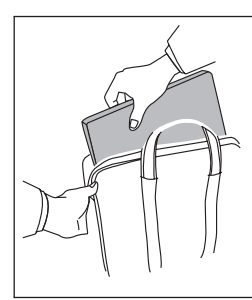

Για τη μεταφορά του υπολογιστή, χρησιμοποιείτε μια καλής ποιότητας τσάντα η οποία παρέχει την απαραίτητη προστασία από κραδασμούς. Μην τοποθετείτε τον υπολογιστή σε μια πολύ γεμάτη βαλίτσα ή τσάντα.

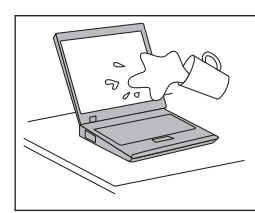

Μην τοποθετείτε υγρές ουσίες κοντά στον υπολογιστή, ώστε να αποφύγετε το ενδεχόμενο να χυθούν στην οθόνη ή στο πληκτρολόγιο, και κρατάτε τον υπολογιστή μακριά από νερό ώστε να αποφεύγετε τον κίνδυνο ηλεκτροπληξίας.

# <span id="page-8-0"></span>**Κεϕλαιο 1. Ερεση πληροϕοριν**

#### **Ο παρν οδηγς και λλες δηµοσιεσεις**

#### **Οδηγες εγκατ στασης**

Παρέχουν πληροφορίες για την αποσυσκευασία του υπολογιστή ThinkPad και την έναρξη των εργασιών σας με αυτόν. Περιλαμβάνουν μερικές χρήσιμες συμβουλές για νέους χρήστες και περιγράφουν το λογισμικό που είναι προεγκατεστημένο από τη Lenovo.

#### **Ο παρν** *Οδηγς συντρησης και επλυσης προβληµτων*

Παρέχει πληροφορίες σχετικά με την απαιτούμενη φροντίδα για τον υπολογιστή ThinkPad, βασικές πληροφορίες για την επίλυση προβλημάτων, πληροφορίες βοήθειας και επισκευής και πληροφορίες εγγύησης για τον υπολογιστή σας. Οι πληροφορίες επίλυσης προβλημάτων που παρέχονται στον παρόντα Οδηγό αφορούν μόνο σε προβλήματα που ενδέχεται να εμποδίζουν την πρόσβασή σας στην αναλυτική πύλη βοήθειας και πληροφοριών που ονομάζεται Productivity Center, η οποία βρίσκεται προεγκατεστημένη στον υπολογιστή ThinkPad.

#### **Access Help**

Πρόκειται για ένα αναλυτικό ηλεκτρονικό εγχειρίδιο που παρέχει απαντήσεις στις περισσότερες ερωτήσεις σας σχετικά με τη χρήση του υπολογιστή σας. Επιπλέον, σας βοηθά να ρυθμίσετε τις προεγκατεστημένες λειτουργίες και εργαλεία, καθώς και να επιλύσετε διάφορα προβλήματα. Για να ανοίξετε το Access Help, επιλέξτε **Έναρξη (Start)**, **&λα τα προγρ µµατα (All Programs)** ( **Προγρ µµατα (Programs)** σε λειτουργικό σύστημα Windows® εκτός των Windows XP) και **ThinkVantage®** . Επιλξτε **Access Help**.

Παρέγει εύκολη πρόσβαση σε εργαλεία λογισμικού και σημαντικούς δικτυακούς τόπους της Lenovo, εξαλείφοντας έτσι την ανάγκη για άλλα εγχειρίδια αναφοράς. Για να ανοίξετε το Productivity Center, πατήστε το πλήκτρο ThinkVantage στο πληκτρολόγιό σας. Για περισσότερες πληροφορίες σχετικά με τη χρήση του πλήκτρου ThinkVantage, ανατρέξτε στην ενότητα "Εύρεση πληροφοριών με το πλήκτρο [ThinkVantage"](#page-9-0) στη [σελδα](#page-9-0) 2.

#### **Οδηγός ασφάλειας και εγγύησης**

Περιέγει γενικές οδηγίες ασφάλειας και την πλήρη Δήλωση Περιορισμένης Εγγύησης της Lenovo.

#### $\Delta$ ήλωση συμμόρφωσης

Συμπληρώνει τον παρόντα Οδηγό. Διαβάστε την πριν χρησιμοποιήσετε τις δυνατότητες ασύρματης σύνδεσης του υπολογιστή ThinkPad. Ο

υπολογιστής ThinkPad Z61 συμμορφώνεται με τα πρότυπα ραδιοσυγνοτήτων και ασφάλειας οποιασδήποτε γώρας ή περιογής στην οποία έχει εγκριθεί για ασύρματη χρήση. Θα πρέπει να εγκαταστήσετε και να γρησιμοποιείτε τον υπολογιστή ThinkPad σε αυστηρή συμμόρφωση με τους τοπικούς κανονισμούς περί ραδιοσυγνοτήτων.

### <span id="page-9-0"></span>**Εύρεση πληροφοριών με το πλήκτρο ThinkVantage**

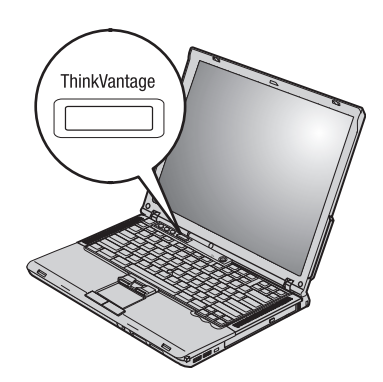

Το πλήκτρο ThinkVantage μπορεί να σας βοηθήσει σε πολλές καταστάσεις όταν ο υπολογιστής σας λειτουργεί κανονικά, ή ακόμα και σε περιπτώσεις όπου δεν λειτουργεί κανονικά. Πατήστε το πλήκτρο ThinkVantage για να ανοίξετε το Productivity Center και να αποκτήσετε πρόσβαση σε κατατοπιστικές εικονογραφημένες οδηγίες για να ξεκινήσετε τις εργασίες σας και να παραμείνετε παραγωγικοί.

Μπορείτε επίσης να χρησιμοποιήσετε το πλήκτρο ThinkVantage για να διακόψετε τη σειρά εκκίνησης του υπολογιστή σας και να ορίσετε την έναρξη του γώρου εργασίας του προγράμματος Rescue and Recovery, ο οποίος λειτουργεί ανεξάρτητα από το λειτουργικό σύστημα Windows, από το οποίο δεν επηρεάζεται.

# <span id="page-10-0"></span>**Κεϕλαιο 2. Φροντδα για τον υπολογιστ ThinkPad**

Αν και ο υπολογιστής σας έχει σχεδιαστεί ώστε να λειτουργεί αξιόπιστα σε κανονικά περιβάλλοντα εργασίας, είναι απαραίτητο να εφαρμόζετε κάποιους απλούς κανόνες κοινής λογικής όταν τον χειρίζεστε. Ακολουθώντας αυτές τις σημαντικές συμβουλές, θα μπορέσετε να έχετε την καλύτερη δυνατή απόδοση καθώς απολαμβάνετε τη χρήση του υπολογιστή σας.

#### **Σηµαντικς συµβουλς:**

#### **Προσεκτική επιλογή της θέσης και του τρόπου εργασίας**

- Μην αφήνετε τη βάση του υπολογιστή, ή οποιοδήποτε άλλο μέρος του υπολογιστή που θερμαίνεται κατά τη λειτουργία του, σε επαφή με το μηρό ή άλλο μέρος του σώματός σας για μεγάλο χρονικό διάστημα όταν είναι σε λειτουργία ο υπολογιστής ή όταν φορτίζεται η μπαταρία. Ο υπολογιστής παράγει κάποια θερμότητα κατά τη διάρκεια της κανονικής λειτουργίας του. Αυτή η θερμότητα αποτελεί συνάρτηση του επιπέδου λειτουργίας του συστήματος και του επιπέδου φόρτισης της μπαταρίας. Η παρατεταμένη επαφή με το σώμα, ακόμα και μέσω των ρούχων σας, μπορεί να προκαλέσει δυσφορία ή ακόμα και εγκαύματα.
- Όταν ο μετασγηματιστής εναλλασσόμενου ρεύματος είναι συνδεδεμένος με μια ηλεκτρική πρίζα και τον υπολογιστή σας, αυτός παράγει θερμότητα. Μην αφήνετε το μετασχηματιστή να έρθει σε επαφή με οποιοδήποτε σημείο του σώματός σας όσο βρίσκεται σε λειτουργία. Μη χρησιμοποιείτε το μετασγηματιστή εναλλασσόμενου ρεύματος για να ζεστάνετε το σώμα σας. Η εκτεταμένη επαφή με το σώμα, ακόμα και μέσω των ρούγων σας, μπορεί να προκαλέσει εγκαύματα.
- Τοποθετήστε τα καλώδια του μετασχηματιστή εναλλασσόμενου ρεύματος, του ποντικιού, του πληκτρολογίου, του εκτυπωτή ή οποιασδήποτε άλλης ηλεκτρονικής συσκευής ή οποιωνδήποτε γραμμών επικοινωνίας, έτσι ώστε να μην είναι δυνατή η εμπλοκή τους με τον υπολογιστή σας ή με οποιαδήποτε άλλα αντικείμενα, να μη μπορείτε να τα πατάτε ή να σκοντάφτετε σε αυτά και να μην εκτίθενται κατά οποιονδήποτε άλλο τρόπο σε συνθήκες που ενδέγεται να διαταράξουν την ομαλή λειτουργία του υπολογιστή σας. Η εφαρμογή ισχυρής πίεσης στα καλώδια μπορεί να έγει ως αποτέλεσμα να υποστούν ζημιά ή ακόμα και να σπάσουν.
- Μην τοποθετείτε υγρές ουσίες κοντά στον υπολογιστή, ώστε να αποφύγετε το ενδεχόμενο να χυθούν στην οθόνη ή στο πληκτρολόγιο και κρατάτε τον υπολογιστή μακριά από το νερό, ώστε να αποφεύγετε τον κίνδυνο ηλεκτροπληξίας.
- Αποθηκεύστε τα υλικά συσκευασίας σε ασφαλή γώρο μακριά από παιδιά για να αποφύγετε τον κίνδυνο ασφυξίας από πλαστικές σακούλες.
- Μην τοποθετείτε μαγνήτες, ενεργοποιημένα κινητά τηλέφωνα, ηλεκτρικές συσκευές ή μεγάφωνα κοντά στον υπολογιστή (σε απόσταση μικρότερη των 13 εκ.)
- Αποφεύγετε να εκθέτετε τον υπολογιστή σε ακραίες θερμοκρασίες (κάτω των 5°C ή πάνω από 35°C).

#### **Προσοχή κατά το χειρισμό του υπολογιστή**

- Μην τοποθετείτε αντικείμενα (ούτε χαρτί) ανάμεσα στην οθόνη και το πληκτρολόγιο ή κάτω από το πληκτρολόγιο.
- Μην πετάτε, τραντάζετε, γρατσουνίζετε, παραμορφώνετε, χτυπάτε, προκαλείτε δονήσεις ή σπρώχνετε απότομα τον υπολογιστή, την οθόνη του ή τις εξωτερικές του συσκευές και μην τοποθετείτε βαριά αντικείμενα σε αυτά.
- Η οθόνη του υπολογιστή σας έχει σχεδιαστεί ώστε να ανοίγει και να χρησιμοποιείται σε γωνία που είναι ελαφρώς μεγαλύτερη των 90 μοιρών. Μην ανοίγετε την οθόνη σε γωνία εύρους που ξεπερνά τις 180 μοίρες, καθώς αυτό μπορεί να προκαλέσει ζημιά στην άρθρωση ανάμεσα στην οθόνη και το σώμα του υπολογιστή.

#### **Προσοχή κατά τη μεταφορά του υπολογιστή**

- Ποιν μεταφέρετε τον υπολογιστή σας, βεβαιωθείτε ότι έχετε απομακρύνει τυχόν μέσα αποθήκευσης δεδομένων, έγετε απενεργοποιήσει τις συνδεδεμένες συσκευές και αποσυνδέσει τυγόν καλώδια.
- Βεβαιωθείτε ότι ο υπολογιστής σας είναι σε κατάσταση αναμονής (standby), σε κατάσταση αδράνειας (hibernation) ή απενεργοποιημένος, πριν τον μεταφέρετε. Με τον τρόπο αυτό αποφεύγεται η πρόκληση ζημιάς στο σκληρό δίσκο και η απώλεια δεδομένων.
- Όταν σηκώνετε τον υπολογιστή σας, όσο είναι ενεργός, κρατήστε τον από κάτω. Μην σηκώνετε ή κρατάτε τον υπολογιστή σας από την οθόνη.
- Για τη μεταφορά του υπολογιστή, χρησιμοποιείτε μια καλής ποιότητας τσάντα η οποία παρέγει την απαραίτητη προστασία από κραδασμούς. Μην τοποθετείτε τον υπολογιστή σε μια πολύ γεμάτη βαλίτσα ή τσάντα.

#### **Προσογή κατά το γειρισμό μέσων αποθήκευσης και μονάδων δίσκου**

- Μην τοποθετείτε τη δισκέτα στη μονάδα υπό γωνία και μην επικολλάτε πολλαπλές ετικέτες στη δισκέτα καθώς ενδέγεται η δισκέτα να μπλοκάρει στη µονδα.
- Εάν ο υπολογιστής σας διαθέτει μονάδα οπτικού δίσκου, μην αγγίζετε την επιφάνεια του δίσκου ή το φακό της μονάδας.
- Περιμένετε μέχρι να ακούσετε το CD ή DVD να ασφαλίζει στη θέση του στον κεντρικό άξονα περιστροφής της μονάδας οπτικού δίσκου πριν κλείσετε το συρταράκι.

• Κατά την εγκατάσταση μιας μονάδας σκληρού δίσκου, δισκέτας ή οπτικού δίσκου, ακολουθήστε τις οδηγίες που σας παρέγονται με τη συσκευή και εφαρμόστε πίεση στη συσκευή μόνο όταν αυτό είναι απολύτως απαραίτητο.

#### **Προσοχή κατά τον ορισμό κωδικών πρόσβασης**

• Να θυμάστε τους κωδικούς πρόσβασης που ορίζετε. Εάν ξεγάσετε τον κωδικό πρόσβασης εποπτεύοντος (supervisor password) ή τον κωδικό πρόσβασης για το σκληρό δίσκο, ο εξουσιοδοτημένος παροχέας υπηρεσιών της Lenovo δεν θα είναι σε θέση να τον ανακτήσει και ενδέχεται να είναι απαραίτητο να αντικαταστήσετε την πλακέτα συστήματος ή τη μονάδα σκληρού δίσκου.

#### **\*λλες σηµαντικς συµβουλς**

- Το modem του υπολογιστή σας μπορεί να συνδεθεί μόνο σε ένα αναλογικό τηλεφωνικό δίκτυο ή σε ένα τηλεφωνικό δίκτυο PSTN. Μη συνδέετε το modem σε γραμμή PBX (private branch exchange) ή σε οποιαδήποτε ψηφιακή γραμμή επέκτασης τηλεφώνου, γιατί ενδέχεται να προκληθεί ζημιά στο modem σας. Οι αναλογικές τηλεφωνικές γραμμές χρησιμοποιούνται συνήθως σε σπίτια, ενώ οι ψηφιακές τηλεφωνικές γραμμές χρησιμοποιούνται συχνά σε ξενοδοχεία ή κτίρια γραφείων. Εάν δεν είστε βέβαιοι για τον τύπο της τηλεφωνικής γραμμής που χρησιμοποιείτε, επικοινωνήστε με την εταιρεία παροχής τηλεφωνικών υπηρεσιών.
- Ο υπολογιστής μπορεί να έχει τόσο μια υποδοχή Ethernet όσο και μια υποδοχή modem. Στην περίπτωση αυτή, βεβαιωθείτε ότι συνδέετε το καλώδιο επικοινωνίας στην κατάλληλη υποδογή, ώστε να μη προκληθεί ζημιά στην υποδογή σύνδεσης.
- Δηλώστε στη Lenovo τα προϊόντα ThinkPad που αποκτήσατε (ανατρέξτε στην ιστοσελίδα: www.lenovo.com/register). Με τη δήλωση των προϊόντων σας βοηθάτε τις αστυνομικές αρχές να σας επιστρέψουν τον υπολογιστή σε περίπτωση απώλειας ή κλοπής του. Επίσης παρέγετε στη Lenovo τη δυνατότητα να σας κοινοποιήσει σημαντικές τεγνικές πληροφορίες και αναβαθμισμένες εκδόσεις των προϊόντων σας.
- Οποιαδήποτε αποσυναρμολόγηση ή επισκευή του υπολογιστή σας πρέπει να πραγματοποιείται αποκλειστικά από εξουσιοδοτημένο τεγνικό επισκευής της ThinkPad.
- Μην τροποποιείτε ή τοποθετείτε ταινία στις αρθρώσεις που κρατούν την οθόνη ανοιγτή ή κλειστή.
- Μην αναποδογυρίζετε τον υπολογιστή σας όταν είναι συνδεδεμένος ο μετασγηματιστής εναλλασσόμενου ρεύματος. Με την ενέργεια αυτή μπορεί να σπάσει το φις του μετασγηματιστή.
- Απενεργοποιήστε τον υπολογιστή πριν αντικαταστήσετε μια συσκευή σε μια θήκη συσκευής (device bay) ή διαφορετικά βεβαιωθείτε ότι η συσκευή είναι ″warm- hot-swappable″.
- Εάν αντικαταστήσετε μονάδες στον υπολογιστή σας, εγκαταστήστε ξανά τις πλαστικές προσόψεις (εάν παρέχονται).
- Να φυλάτε τις εξωτερικές και αφαιρέσιμες μονάδες σκληρού δίσκου, δισκέτας, οπτικού δίσκου πάντοτε στην κατάλληλη θήκη ή συσκευασία όταν δεν χρησιµοποιονται.
- Πριν εγκαταστήσετε οποιαδήποτε από τις ακόλουθες συσκευές, αγγίξτε ένα μεταλλικό τραπέζι ή ένα γειωμένο μεταλλικό αντικείμενο. Με την ενέργεια αυτή μειώνεται ο στατικός ηλεκτρισμός από το σώμα σας. Ο στατικός ηλεκτρισμός μπορεί να προκαλέσει ζημιά στη συσκευή.
	- Κάρτα PC Card
	- $-$  Κάρτα ExpressCard
	- $-$  Κάρτα Smart Card
	- $-$  Κάρτα μνήμης όπως xD-Picture Card, SD Card, Memory Stick και MultiMediaCard
	- Μονάδα μνήμης
	- $-$  Κάρτα PCI Expess Mini Card
	- $-$  Κάρτα Communication Daughter Card
- Κατά τη μεταφορά δεδομένων σε ή από κάρτα Flash Media Card, όπως μια κάρτα SD, μην ενεργοποιήσετε την κατάσταση αναμονής (standby) ή αδράνειας (hibernation) πριν ολοκληρωθεί η μεταφορά. Υπάρχει περίπτωση καταστροφής των δεδομένων σας.

#### **Καθαρισμός του καλύμματος του υπολογιστή**

Συνιστάται να καθαρίζετε σε τακτά γρονικά διαστήματα τον υπολογιστή σας, ως εξής:

- 1. Ετοιμάστε ένα μείγμα ήπιου απορρυπαντικού κουζίνας (που δεν περιέγει σκόνη στίλβωσης ή ισχυρά χημικά όπως είναι τα οξέα ή αλκαλικά στοιχεία). Χρησιμοποιήστε ένα μείγμα από 5 μέρη νερού και ένα μέρος απορρυπαντικού.
- 2. Απορροφήστε λίγο από το διαλυμένο απορρυπαντικό με ένα σφουγγάρι.
- 3. Σφίγγοντας καλά το σφουγγάρι, απομακρύνετε το υγρό που περισσεύει.
- 4. Χρησιμοποιώντας το σφουγγάρι, σκουπίστε το κάλυμμα με κυκλικές κινήσεις, προσέγοντας να μην αφήσετε τυγόν πλεονάζον υγρό να στάξει.
- 5. Σκουπίστε την επιφάνεια για να απομακρύνετε το απορρυπαντικό.
- 6. Ξεπλύντε το σφουγγάρι με καθαρό, τρεγούμενο νερό.
- 7. Σκουπίστε το κάλυμμα με το καθαρό σφουγγάρι.
- 8. Σκουπίστε ξανά την επιφάνεια με ένα στεγνό και μαλακό πανί που δεν γνουδιάζει.
- 9. Περιμένετε μέχρι να στεγνώσει εντελώς η επιφάνεια και αφαιρέστε τυχόν ίνες που έχουν μείνει στην επιφάνεια του υπολογιστή σας.

#### **Καθαρισμός του πληκτρολογίου**

- 1. Μουσκέψτε ένα μαλακό και χωρίς σκόνες πανί με λίγη ισοπροπυλική αλκοόλη για καθάρισμα.
- 2. Καθαρίστε το πάνω μέρος κάθε πλήκτρου με το πανί. Καθαρίστε τα πλήκτρα ενα προς ένα. Εάν καθαρίζετε πολλά πλήκτρα μαζί, το πανί μπορεί να αγκιστρωθεί σε ένα διπλανό πλήκτρο και να του προκαλέσει ζημιά. Βεβαιωθείτε ότι δεν πέφτουν σταγόνες υγρού πάνω ή ανάμεσα στα πλήκτρα.
- 3. Περιμένετε μέχρι να στεγνώσει το υγρό.
- 4. Για να αφαιρέσετε τυχόν ψίχουλα ή σκόνη που βρίσκονται κάτω από τα πλήκτρα, μπορείτε να χρησιμοποιήσετε ένα φυσητήρα για φωτογραφική μηχανή με ένα πινέλο ή ακόμα και τη λειτουργία του κρύου αέρα από το πιστολάκι για τα μαλλιά.

**Σημείωση:** Αποφύγετε να ψεκάσετε υγρό καθαρισμού απευθείας στην οθόνη ή το πληκτρολγιο.

#### **Καθαρισμός της οθόνης του υπολογιστή**

- 1. Σκουπίστε την οθόνη, χωρίς να εφαρμόζετε πίεση, με ένα στεγνό, μαλακό πανί που δεν χνουδιάζει. Εάν παρατηρήσετε κάποιο σημάδι που μοιάζει με γρατσουνιά στην οθόνη σας, μπορεί να πρόκειται για ένα στίγμα που μεταφέρθηκε από το πληκτρολόγιο ή το δείκτη TrackPoint όταν το κάλυμμα δέχθηκε εξωτερική πίεση.
- 2. Σκουπίστε ή ξεσκονίστε το στίγμα, χωρίς να εφαρμόζετε πίεση, με ένα απαλό, στεγνό πανί.
- 3. Εάν το στίγμα παραμένει, υγράνετε ελαφρά ένα μαλακό πανί που δεν γνουδιάζει, γρησιμοποιώντας νερό ή ένα μείγμα που να αποτελείται από δύο ισόποσα μέρη ισοπροπυλικής αλκοόλης και καθαρού νερού.
- 4. Στύντε το πανί για να απομακρυνθεί όσο το δυνατόν περισσότερο υγρό.
- 5. Σκουπίστε ξανά την οθόνη, μην αφήνοντας σταγόνες να στάξουν στον υπολογιστή.
- 6. Βεβαιωθείτε ότι η οθόνη είναι στεγνή πριν την κλείσετε.

#### **Φροντίδα** για το μηγανισμό ανάγνωσης δακτυλικού αποτυπώματος

Οι παρακάτω ενέργειες μπορεί να προκαλέσουν ζημιά στο μηγανισμό ανάγνωσης δακτυλικού αποτυπώματος ή να επηρεάσουν αρνητικά τη λειτουργία του:

- Χαράκωμα της επιφάνειας του μηχανισμού ανάγνωσης με ένα σκληρό, αιχμηρό αντικείμενο.
- Ξύσιμο της επιφάνειας του μηγανισμού ανάγνωσης με τα νύγια σας ή με οποιοδήποτε σκληρό αντικείμενο.
- Χρήση ή επαφή του μηχανισμού ανάγνωσης με βρώμικα δάχτυλα.

Εάν παρατηρήσετε οποιαδήποτε από τις παρακάτω συνθήκες, καθαρίστε την επιφάνεια του μηχανισμού ανάγνωσης, χωρίς να εφαρμόζετε πίεση, με ένα στεγνό, απαλό πανί που δεν χνουδιάζει:

- Η επιφάνεια του μηχανισμού ανάγνωσης είναι βρώμικη ή έχει στίγματα.
- Η επιφάνεια του μηχανισμού ανάγνωσης είναι υγρή.
- Ο μηχανισμός ανάγνωσης παρουσιάζει συχνά προβλήματα καταγραφής ή ανάγνωσης του δακτυλικού σας αποτυπώματος.

# <span id="page-16-0"></span>**Κεϕλαιο 3. Επλυση προβληµτων του υπολογιστ**

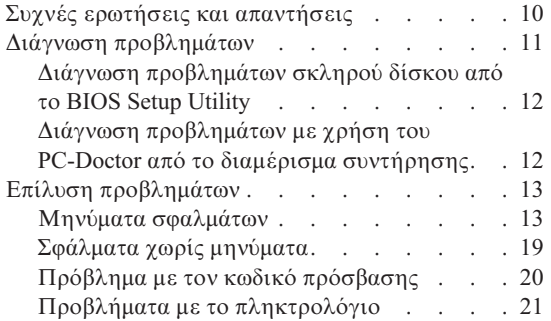

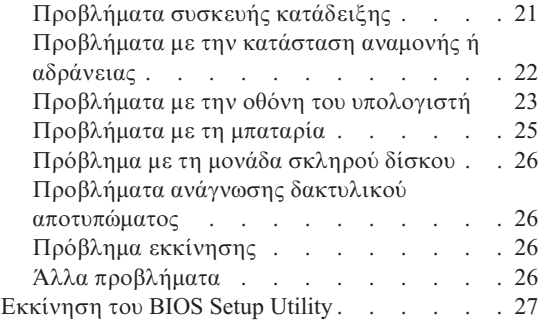

Σημείωση: Ανατρέξτε στο βοήθημα Access Help εάν το σύστημά σας βρίσκεται σε λειτουργία και έχετε πρόσβαση στο βοήθημα Access Help. Σε αυτό το κεφάλαιο παρουσιάζονται πληροφορίες που μπορείτε να χρησιμοποιήσετε αν δεν έχετε πρόσβαση στο βοήθημα Access Help.

### <span id="page-17-0"></span>**Συχνές ερωτήσεις και απαντήσεις**

Στην ενότητα αυτή αναφέρονται μερικές ερωτήσεις που τίθενται συχνά καθώς και τα σημεία στα οποία μπορείτε να βρείτε αναλυτικές απαντήσεις στις ερωτήσεις αυτές. Για περισσότερες λεπτομέρειες σχετικά με τα εγχειρίδια που περιλαμβάνονται στο πακέτο του υπολογιστή ThinkPad, ανατρέξτε στην ενότητα "Ο παρών οδηγός και άλλες δημοσιεύσεις" στη σελίδα 1.

#### **Ποιες προϕυλ ξεις ασϕ λειας πρπει να λαµβ νω #ταν χρησιµοποι τον υπολογιστ ThinkPad;**

Ανατρέξτε στο χωριστό "Οδηγό ασφάλειας και εγγύησης" για αναλυτικές πληροφορίες σχετικά με την ασφάλεια.

#### **Πς µπορ να αποϕγω την παρουσαση προβληµ των στον υπολογιστ ThinkPad;**

Ανατρέξτε στην ενότητα "Σημαντικό!" στη σελίδα ν και στο Κεφάλαιο 2, "Φροντίδα για τον [υπολογιστ](#page-10-0)ή ThinkPad", στη σελίδα 3 του παρόντος Οδηγού. Μπορείτε να βρείτε περισσότερες συμβουλές στις ακόλουθες ενότητες της υπηρεσίας Access Help:

- Preventing problems (Αποφυγή προβλημάτων)
- Spills on the keyboard (Υγρά στο πληκτρολόγιο)

#### **Ποια εναι τα κρια στοιχεα εξοπλισµο του νου µου υπολογιστ ThinkPad;**

Aνατρέξτε στην ενότητα "ThinkPad tour" στο σύστημα ηλεκτρονικής βοθειας Access Help.

**Πού μπορώ να βρω τις αναλυτικές προδιαγραφές του υπολογιστή μου;** 

Επισκεϕτετε τη διεθυνση www.lenovo.com/think/support

#### **Πρέπει να αναβαθμίσω μια συσκευή ή πρέπει να αντικαταστήσω τη μονάδα σκληρού δσκου, την κ ρτα PCI Express Mini Card, την κ ρτα Modem Daughter Card, τη**  $\mu$ νήμη, το πληκτρολόγιο ή το στήριγμα καρπών.

Ανατρέξτε στο Παράρτημα Β, "Μονάδες αντικαθιστώμενες από τον πελάτη [\(CRU\)",](#page-64-0) στη σελίδα 57 του παρόντος Οδηγού για να βρείτε τη λίστα των αντικαθιστώμενων από τον πελάτη μονάδων (CRU) καθώς και τη θέση των οδηγιών για την αφαίρεση ή αντικατάσταση εξαρτημάτων.

#### <span id="page-18-0"></span>**Ο υπολογιστς µου δεν λειτουργε σωστ .**

Ανατρέξτε στην ενότητα "Problem solving" στην υπηρεσία Access Help. Στον παρόντα Οδηγό περιγράφονται μόνο προβλήματα που ενδέχεται να εμποδίζουν την πρόσβασή σας στο σύστημα ηλεκτρονικής βοήθειας.

#### **Ποια είναι τα CD** αποκατάστασης;

Δεν παρέγεται CD αποκατάστασης ή CD των Windows με τον υπολογιστή σας. Για μια επεξήγηση των εναλλακτικών μεθόδων αποκατάστασης που παρέχονται από τη Lenovo, ανατρέξτε στην ενότητα "Επαναφορά εργοστασιακών περιεχομένων" στη σελίδα 29 του παρόντος Οδηγού.

#### **Πς µπορ να επικοινωνσω µε το Κντρο υποστριξης πελατν;**

Ανατρέζτε στην ενότητα Κεφάλαιο 6, "Λήψη βοήθειας και υπηρεσιών", στη σελίδα 43 στον παρόντα Οδηγό. Για να βρείτε τον αριθμό τηλεφώνου του πιο κοντινού Κέντρου υποστήριξης πελατών, ανατρέξτε στην ενότητα "Παγκόσμιος τηλεφωνικός κατάλογος" στη σελίδα 50.

#### **Πού μπορώ να βρω πληροφορίες σχετικά με την εγγύηση;**

Ανατρέξτε στο χωριστό "Οδηγό ασφάλειας και εγγύησης" για αναλυτικές πληροφορίες σχετικά με την εγγύηση. Για πληροφορίες σχετικά με την εγγύηση που ισχύει για τον υπολογιστή σας, συμπεριλαμβανομένης της περιόδου εγγύησης και του είδους των παρεχόμενων υπηρεσιών εγγύησης, ανατρέξτε στην ενότητα "Πληροφορίες εγγύησης" στη σελίδα 47.

#### **∆ιγνωση προβληµτων**

Εάν αντιμετωπίζετε κάποιο πρόβλημα με τον υπολογιστή σας, μπορείτε να ελέγξετε τη λειτουργία του χρησιμοποιώντας το πρόγραμμα PC-Doctor® for Windows. Για να εκτελέσετε το πρόγραμμα PC-Doctor for Windows, κάντε τα ακλουθα:

- 1. Επιλξτε **%ναρξη (Start)**.
- 2. Επιλξτε **&λα τα προγρ µµατα (All Programs)**, **Προγρ µµατα (Programs)** στα Windows 2000, και στη συνχεια **PC-Doctor for Windows**.
- 3. Επιλξτε **PC-Doctor**.

Για περισσότερες πληροφορίες σχετικά με το πρόγραμμα PC-Doctor for Windows, ανατρέξτε στην ηλεκτρονική βοήθεια του προγράμματος.

#### <span id="page-19-0"></span>**Προσοχ**

Η εκτέλεση ορισμένων ελέγγων ίσως διαρκέσει μερικά λεπτά. Βεβαιωθείτε ότι διαθέτετε αρκετό χρόνο για να εκτελέσετε ολόκληρο τον έλεγχο. Μη διακόπτετε τον έλεγγο.

Όταν θελήσετε να επικοινωνήσετε με το Κέντρο Υποστήριξης Πελατών (Customer Support Center), συνιστάται να εκτυπώσετε το αρχείο καταγραφής ελέγχου (test log), το οποίο σας επιτρέπει να παράσχετε πιο γρήγορα τις απαραίτητες πληροφορίες στον τεχνικό υποστήριξης.

## **∆ιγνωση προβληµτων σκληρο δσκου απ το BIOS Setup Utility**

Μπορείτε να διαγνώσετε τα προβλήματα της μονάδας σκληρού δίσκου χωρίς να εκκινήσετε το λειτουργικό σύστημα. Για να διαγνώσετε τα προβλήματα της μονάδας δίσκου από το πρόγραμμα BIOS Setup Utility, κάντε τα εξής:

- 1. Εάν υπάργει μια δισκέτα στη μονάδα δισκέτας, αφαιρέστε την και στη συνέγεια απενεργοποιήστε τον υπολογιστή.
- 2. Ενεργοποιήστε τον υπολογιστή.
- 3. Όταν εμφανιστεί το μήνυμα "To interrupt normal startup, press the blue ThinkVantage button" (Για να διακόψετε την κανονική διαδικασία εκκίνησης, πατήστε το μπλε πλήκτρο ThinkVantage) στην κάτω αριστερή γωνία της οθόνης, πατήστε το πλήκτρο F1 για να εκτελέσετε το πρόγραμμα BIOS Setup Utility.
- 4. Χρησιµοποιστε τα πλκτρα του δροµα για να επιλξετε **HDD diagnostic program**. Πατήστε Enter.
- 5. Χρησιµοποιστε τα πλκτρα του δροµα για να επιλξετε **Main hard disk drive Ultrabay hard disk drive**.
- 6. Πατήστε Enter για να ξεκινήσει η εκτέλεση του προγράμματος διάγνωσης.

## **∆ιγνωση προβληµτων µε χρση του PC-Doctor απ το διαµρισµα συντρησης**

Xρησιμοποιώντας το PC-Doctor μέσω του χώρου εργασίας Rescue and Recovery στο διαμέρισμα συντήρησης της μονάδας σκληρού δίσκου, μπορείτε να διαγνώσετε τα προβλήματα του συστήματος χωρίς να εκκινήσετε το λειτουργικό σύστημα. Κάντε τα εξής:

- 1. Εάν υπάρχει μια δισκέτα στη μονάδα δισκέτας, αφαιρέστε την και στη συνέχεια απενεργοποιήστε τον υπολογιστή.
- 2. Ενεργοποιήστε τον υπολογιστή.
- 3. Όταν εμφανιστεί το μήνυμα "To interrupt normal startup, press the blue ThinkVantage button" (Για να διακόψετε την κανονική διαδικασία εκκίνησης, πατήστε το μπλε πλήκτρο ThinkVantage) στην κάτω αριστερή γωνία της οθόνης, πατήστε το πλήκτρο ThinkVantage για να εμφανίσετε το χώρο εργασίας Rescue and Recovery.

<span id="page-20-0"></span>4. Επιλξτε **Diagnose hardware**. Ο υπολογιστς επανεκκινεται και το PC-Doctor εκτελεται.

Για περισσότερες πληροφορίες σγετικά με το PC-Doctor, πατήστε F1 για να μεταβείτε στη Βοήθεια ή το ηλεκτρονικό εγχειρίδιο.

#### **Επλυση προβληµτων**

Εάν το πρόβλημα δεν περιγράφεται σε αυτή την ενότητα, ανατρέξτε στο βοήθημα Access Help. Στην ενότητα που ακολουθεί περιγράφονται μόνο τα προβλήματα που μπορεί να εμποδίζουν την πρόσβασή σας σε αυτό το σύστημα βοήθειας.

#### **Μηνµατα σϕαλµτων**

#### **Σηµεισεις:**

- 1. Στους πίνακες που ακολουθούν, το σύμβολο x μπορεί να είναι οποιοσδήποτε γαρακτήρας.
- 2. Η έκδοση του PC-Doctor που αναφέρεται στο παρόν έγγραφο είναι το PC-Doctor for Windows.

# *Επίλυση προβλημάτων του υπολογιστή*

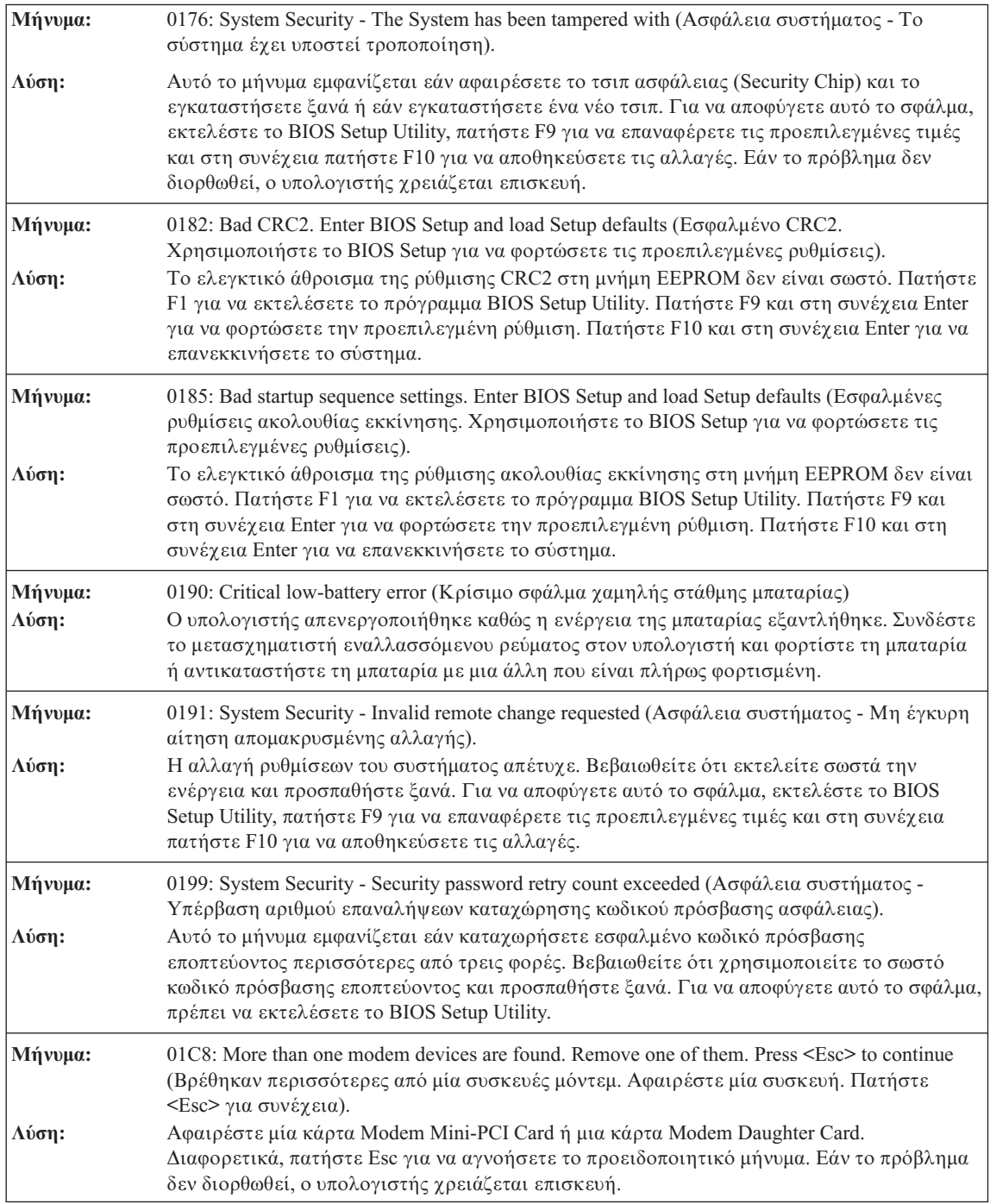

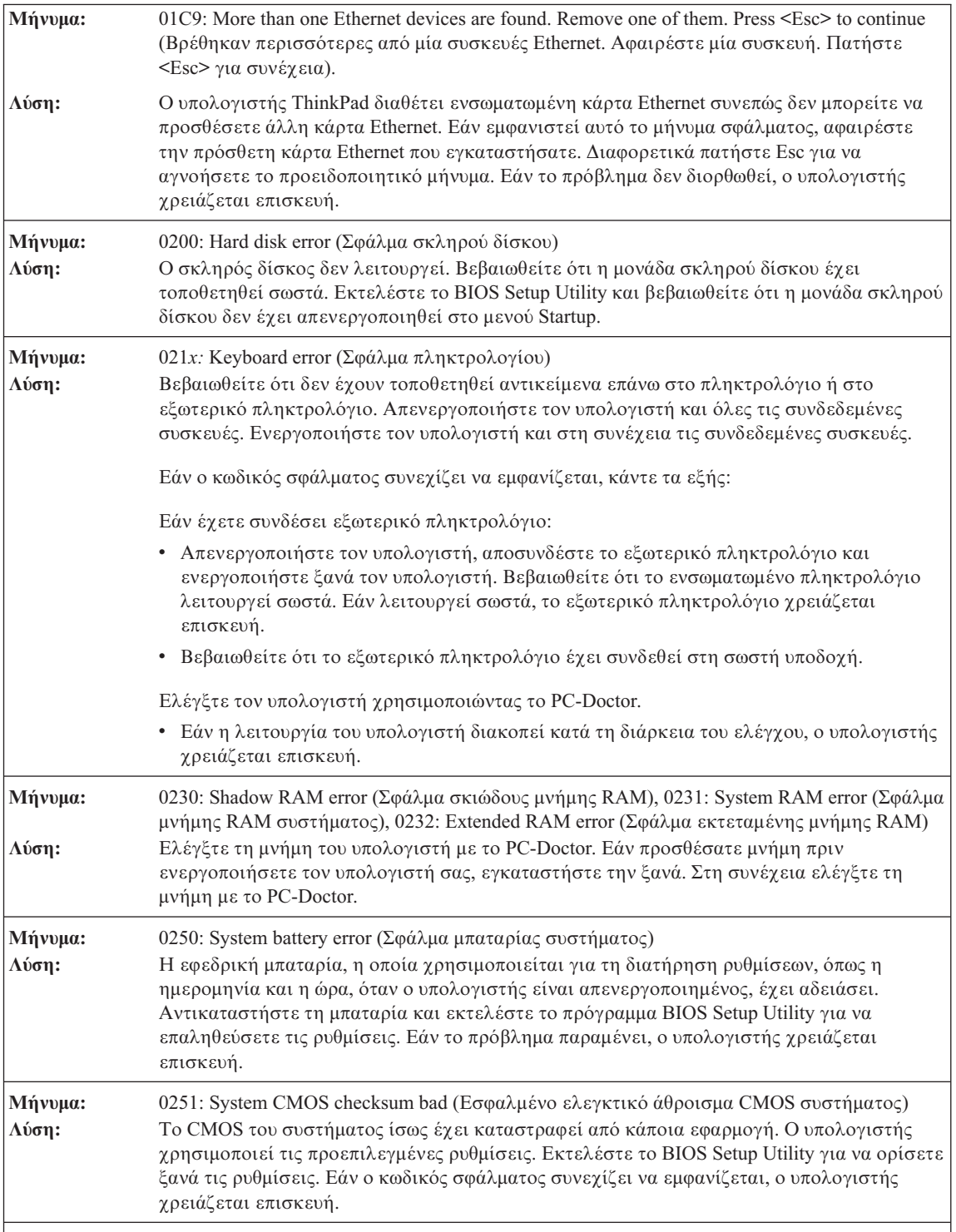

# *Επίλυση προβλημάτων του υπολογιστή*

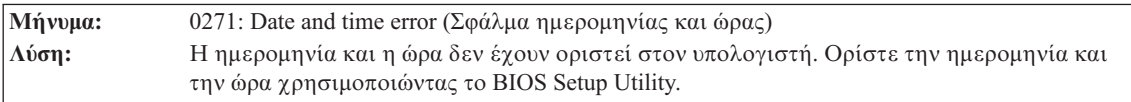

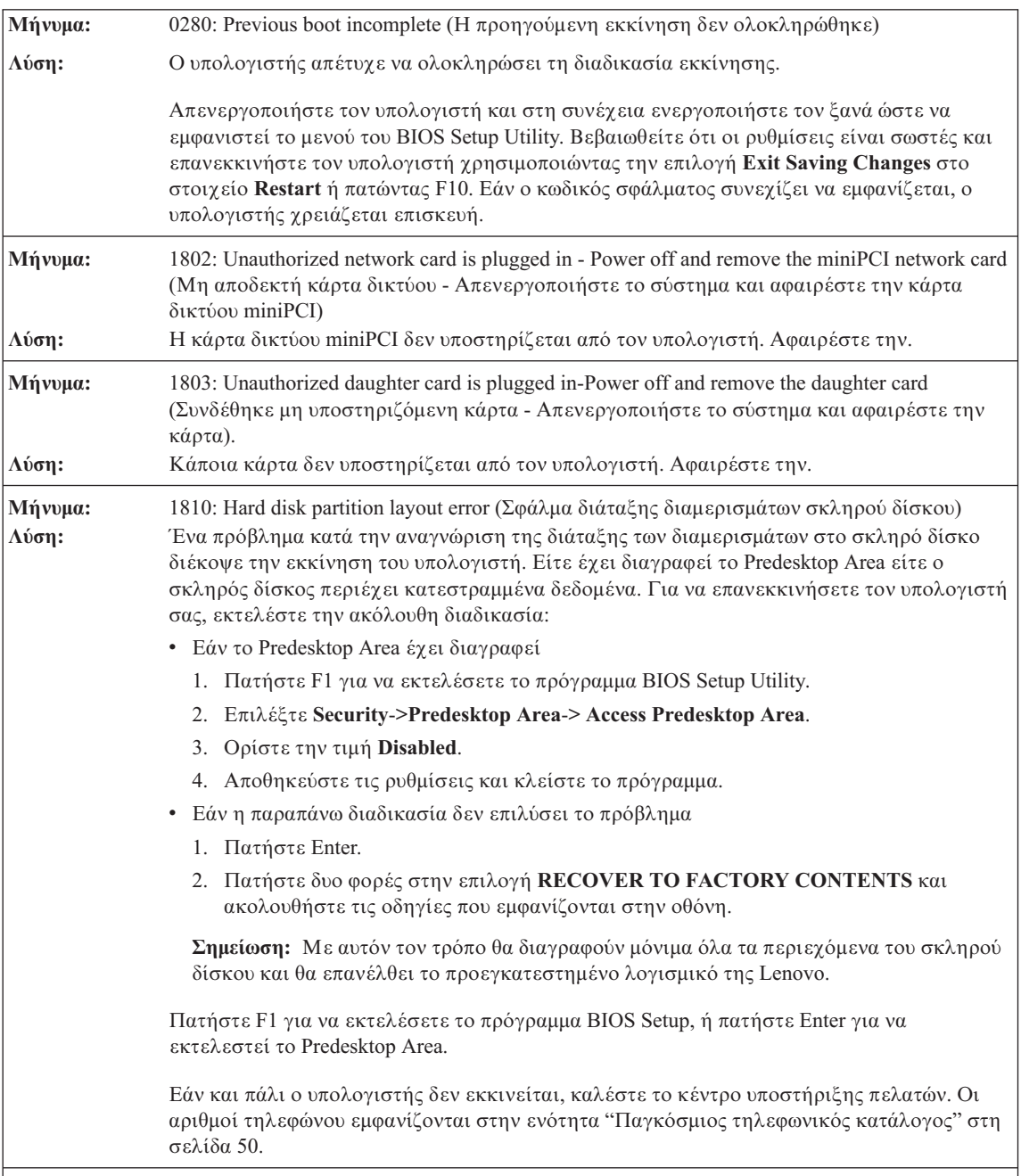

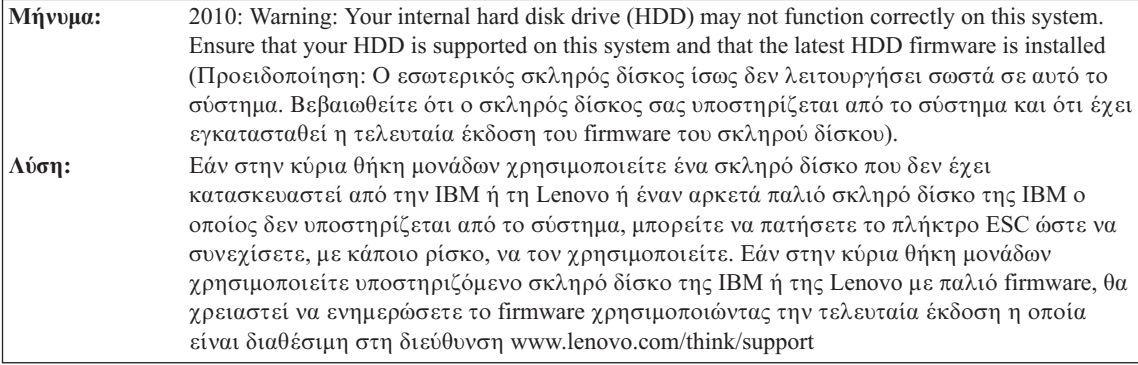

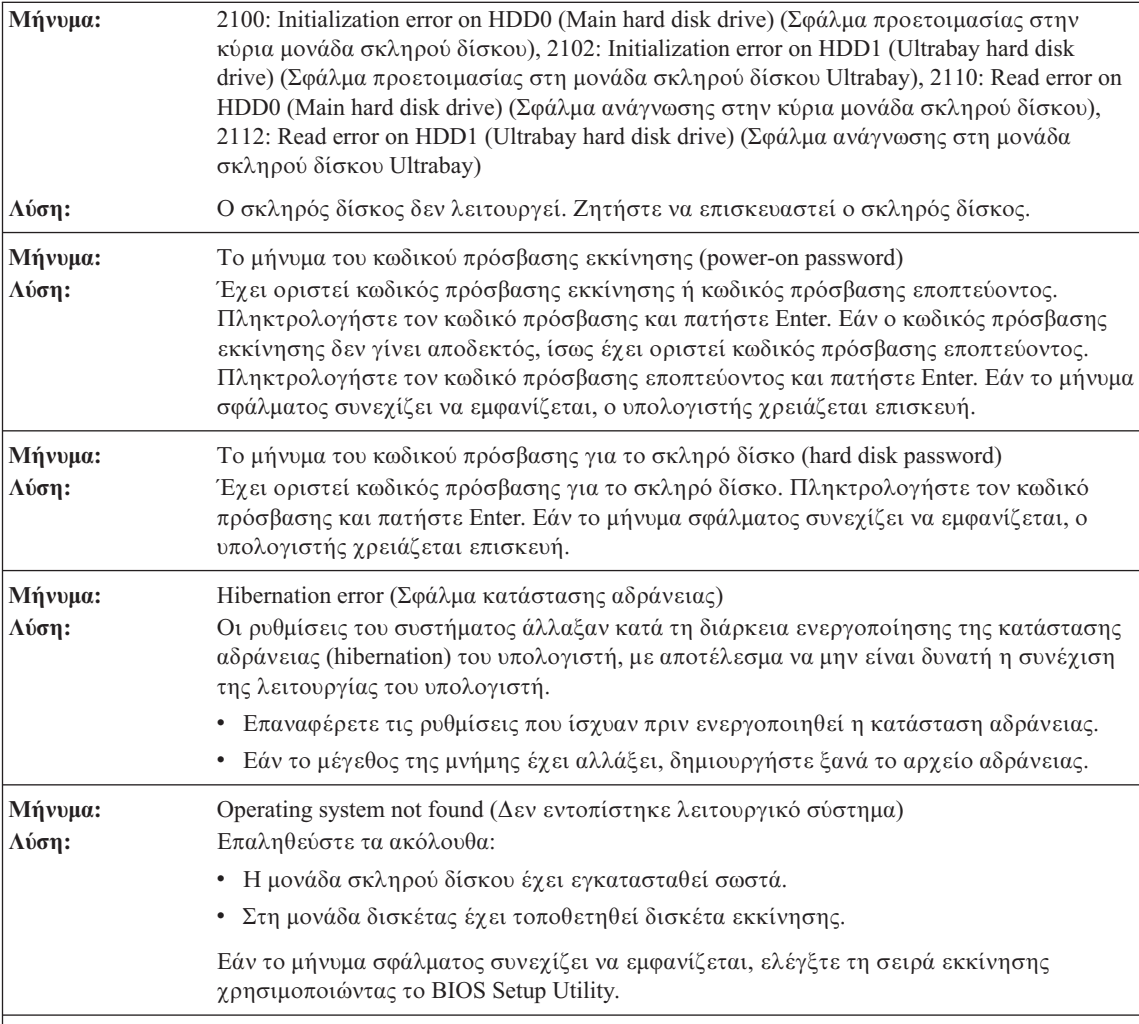

## *Επίλυση προβλημάτων του υπολογιστή*

![](_page_25_Picture_711.jpeg)

**Εάν εμφανιστεί ένας από τους ακόλουθους κωδικούς σφάλματος στην οθόνη, ο υπολογιστής χρειάζεται επισκευ:**

0175: Bad CRC1, stop POST task (Εσφαλμένο CRC1, τερματισμός εργασίας POST)

0177: Bad SVP data, stop POST task. Checksum of the supervisor password in the EEPROM is not correct (Εσφαλμένα δεδομένα SVP, τερματισμός εργασίας POST. Το ελεγκτικό άθροισμα του κωδικού πρόσβασης εποπτεύοντα στην ΕΕΡRΟΜ είναι εσφαλμένο).

0187: EAIA data access error (Σφάλμα πρόσβασης δεδομένων EAIA)

0188: Invalid RFID serialization information area (Μη έγκυρη περιοχή πληροφοριών σειριοποίησης RFID)

0189: Invalid RFID configuration information area (Μη έγκυρη περιοχή πληροφοριών ρύθμισης RFID)

0192: System Security - Embedded Security hardware tamper detected (Ασφάλεια συστήματος - Εντοπίστηκε τροποποίηση στον ενσωματωμένο εξοπλισμό ασφάλειας).

0260: System timer error (Σφάλμα χρονιστή συστήματος)

0270: Real time clock error (Σφάλμα στο ρολόι πραγματικού χρόνου)

02D0: System cache error (Σφάλμα λανθάνουσας μνήμης συστήματος)

02F4: EISA CMOS not writable (Δεν είναι δυνατή η εγγραφή στο EISA CMOS)

02F5: DMA test failed (Αποτυγία ελέγγου DMA)

02F6: Software NMI failed (Αποτυχία NMI λογισμικού)

02F7: Fail-safe timer NMI failed (Αποτυχία NMI ασφαλούς χρονιστή)

Fan error (Σφάλμα ανεμιστήρα)

<span id="page-26-0"></span>**Εάν εμφανιστεί ένας από τους ακόλουθους κωδικούς σφάλματος στην οθόνη, ο υπολογιστής χρειάζεται επισκευ:**

Thermal sensing error (Σφάλμα θερμικού αισθητήρα)

# $\Sigma$ φάλματα χωρίς μηνύματα

![](_page_26_Picture_715.jpeg)

![](_page_26_Picture_716.jpeg)

![](_page_26_Picture_717.jpeg)

Πρόβλημα: Η οθόνη γίνεται κενή ενώ ο υπολογιστής βρίσκεται σε λειτουργία.

<span id="page-27-0"></span>Λύση: Μπορεί να έχει ενεργοποιηθεί η λειτουργία προφύλαξης οθόνης ή η λειτουργία διαχείρισης ενέργειας. Χρησιμοποιήστε το δείκτη TrackPoint ή πατήστε κάποιο πλήκτρο για να βγείτε από τη λειτουργία προφύλαξης οθόνης, ή πατήστε το διακόπτη λειτουργίας για να βγείτε από την κατάσταση αναμονής (standby) ή αδράνειας (hibernation).

# **Πρβληµα µε τον κωδικ πρσβασης**

![](_page_27_Picture_610.jpeg)

<span id="page-28-0"></span>![](_page_28_Picture_654.jpeg)

# **Προβλµατα µε το πληκτρολγιο**

![](_page_28_Picture_655.jpeg)

![](_page_28_Picture_656.jpeg)

# **Προβλµατα συσκευς κατδειξης**

![](_page_28_Picture_657.jpeg)

![](_page_28_Picture_658.jpeg)

# **Προβλήματα με την κατάσταση αναμονής ή αδράνειας**

<span id="page-29-0"></span>![](_page_29_Picture_535.jpeg)

![](_page_29_Picture_536.jpeg)

![](_page_29_Picture_537.jpeg)

Πρόβλημα: Δεν είναι δυνατή η απενεργοποίηση της κατάστασης αναμονής (standby) ή αδράνειας (hibernation).

<span id="page-30-0"></span>![](_page_30_Picture_756.jpeg)

Πρόβλημα: Ο υπολογιστής μεταβαίνει αναπάντεχα στην κατάσταση αναμονής (standby). **Λύση:** Οταν ο επεξεργαστής υπερθερμαίνεται, ο υπολογιστής μεταβαίνει αυτόματα σε κατάσταση αναμονής (standby), επιτρέποντας έτσι τη μείωση της θερμοκρασίας του και την προστασία του επεξεργαστή και άλλων εσωτερικών στοιχείων. Επιπλέον, ελέγξτε τις ρυθμίσεις για τη μετάβαση σε κατάσταση αναμονής χρησιμοποιώντας το πρόγραμμα Power Manager.

## **Προβλήματα με την οθόνη του υπολογιστή**

![](_page_30_Picture_757.jpeg)

Πρόβλημα: Οι πληροφορίες στην οθόνη είναι δυσανάγνωστες ή διαστρεβλωμένες

![](_page_31_Picture_787.jpeg)

![](_page_31_Picture_788.jpeg)

![](_page_31_Picture_789.jpeg)

Πρόβλημα: Εμφανίζεται το μήνυμα "Unable to create overlay window (Δεν είναι δυνατή η δημιουργία επικαλυπτόμενου παραθύρου)" όταν επιχειρείτε να ξεκινήσετε την αναπαραγωγή κάποιου DVD.  $\acute{\eta}$ Δεν είναι δυνατή η αναπαραγωγή βίντεο ή DVD ή η εκτέλεση ηλεκτρονικών παιχνιδιών ή η ποιότητα της εικόνας τους είναι πολύ κακή. **Λύση:** Κάντε ένα από τα ακόλουθα: • Εάν χρησιμοποιείτε χρώματα 32-bit, αλλάξτε το βάθος χρωμάτων σε 16-bit. • Εάν χρησιμοποιείτε επιφάνεια εργασίας με διαστάσεις 1280×1024 ή μεγαλύτερες, μειώστε τις διαστάσεις αυτές, καθώς και το βάθος χρωμάτων.

# **Προβλµατα µε τη µπαταρα**

<span id="page-32-0"></span>![](_page_32_Picture_435.jpeg)

![](_page_32_Picture_436.jpeg)

![](_page_32_Picture_437.jpeg)

![](_page_32_Picture_438.jpeg)

![](_page_32_Picture_439.jpeg)

# **Πρόβλημα με τη μονάδα σκληρού δίσκου**

<span id="page-33-0"></span>**Πρόβλημα:** Η μονάδα σκληρού δίσκου δεν λειτουργεί.

**Λύση:** Στο μενού εκκίνησης του προγράμματος BIOS Setup Utility, βεβαιωθείτε ότι η μονάδα σκληρού δίσκου έχει συμπεριληφθεί στη σειρά εκκίνησης (Boot priority order). Εάν έχει συμπεριληφθεί στη λίστα συσκευών "Excluded from boot order", η μονάδα έχει απενεργοποιηθεί. Μεταφέρετέ την στη σειρά εκκίνησης "Boot priority order".

# **Προβλήματα ανάγνωσης δακτυλικού αποτυπώματος**

![](_page_33_Picture_679.jpeg)

# **Πρβληµα εκκνησης**

![](_page_33_Picture_680.jpeg)

# **Άλλα προβλήματα**

![](_page_33_Picture_681.jpeg)

Πρόβλημα: Ο υπολογιστής δεν ξεκινά από την επιθυμητή συσκευή.

<span id="page-34-0"></span>**Λύση:** Μεταβείτε στο μενού Startup του προγράμματος BIOS Setup Utility. Βεβαιωθείτε ότι η σειρά εκκίνησης (startup sequence) στο πρόγραμμα BIOS Setup Utility έγει οριστεί έτσι ώστε ο υπολογιστής να ξεκινά τη λειτουργία του από την επιθυμητή συσκευή.

> Βεβαιωθείτε επίσης ότι η συσκευή από την οποία ο υπολογιστής ξεκινά τη λειτουργία του είναι ενεργοποιημένη (enabled). Στο μενού εκκίνησης του προγράμματος BIOS Setup Utility, βεβαιωθείτε ότι η συσκευή έχει συμπεριληφθεί στη λίστα "Boot priority order". Εάν έχει συμπεριληφθεί στη λίστα "Excluded from boot order", η μονάδα έχει απενεργοποιηθεί. Επιλέξτε τη συσκευή στη λίστα και πατήστε το πλήκτρο x. Με αυτόν τον τρόπο η μονάδα μεταφέρεται στη λίστα "Boot priority order".

**Πρόβλημα:** Ο υπολογιστής δεν απενεργοποιείται με το διακόπτη λειτουργίας.

**Λύση:** Εάν η ενδεικτική λυχνία της κατάστασης αναμονής είναι αναμμένη και εργάζεστε με τη μπαταρία ως πηγή ρεύματος, είτε αντικαταστήστε τη μπαταρία με μια άλλη που είναι πλήρως φορτισμένη ή συνδέστε τον υπολογιστή στην πρίζα μέσω του μετασγηματιστή εναλλασσόμενου ρεύματος.

> Εάν το πρόβλημα εξακολουθεί να παρουσιάζεται, κρατήστε πατημένο το διακόπτη λειτουργίας για 4 δευτερόλεπτα ή παραπάνω. Έτσι αναγκάζετε τον υπολογιστή να τερματίσει τη λειτουργία του.

#### **Εκκνηση του BIOS Setup Utility**

Ο υπολογιστής σας παρέγει ένα πρόγραμμα με το όνομα BIOS Setup Utility που σας επιτρέπει να καθορίσετε τιμές για διάφορες παραμέτρους ρύθμισης.

- Config: Καθορίστε τις γενικές ρυθμίσεις του υπολογιστή σας.
- Date/Time: Καθορίστε την ημερομηνία και ώρα.
- Security: Καθορίστε τις λειτουργίες ασφάλειας.
- Startup: Καθορίστε τη συσκευή εκκίνησης.
- Restart: Επανεκκινήστε το σύστημα.

**Σημείωση:** Μπορείτε να ρυθμίσετε πολλές από τις παραμέτρους αυτές πιο εύκολα χρησιμοποιώντας το ThinkPad Configuration Program.

Για να γίνει εκκίνηση του BIOS Setup Utility, κάντε τα εξής:

- 1. Για να προστατευτείτε από το ενδεχόμενο απώλειας δεδομένων, δημιουργήστε ένα εφεδρικό αντίγραφο των δεδομένων σας και του μητρώου συστήματος. Για περισσότερες λεπτομέρειες, ανατρέξτε στην ενότητα "Data backup-and-restore tools" (Εργαλεία εφεδρικής αποθήκευσης και επαναφοράς δεδομένων) στο Access Help.
- 2. Εάν υπάρχει δισκέτα στη μονάδα δισκέτας, αφαιρέστε την και στη συνέχεια απενεργοποιήστε τον υπολογιστή.
- 3. Ενεργοποιήστε τον υπολογιστή. Όταν εμφανιστεί το μήνυμα "To interrupt normal startup, press the blue ThinkVantage button" (Για να διακόψετε την

κανονική διαδικασία εκκίνησης, πατήστε το μπλε πλήκτρο ThinkVantage) στην κάτω αριστερή γωνία της οθόνης, πατήστε το πλήκτρο ThinkVantage. Ανοίγει ο γώρος εργασίας του Rescue and Recovery.

- 4. Επιλξτε **Access BIOS**. Εµϕανζεται το παρθυρο ″System Restart Required″ (Απαιτείται επανεκκίνηση του συστήματος).
- 5. Πατήστε Yes. Γίνεται επανεκκίνηση του υπολογιστή και εμφανίζεται το μενού του BIOS Setup Utility.
- 6. Εάν έχετε ορίσει έναν κωδικό πρόσβασης εποπτεύοντος (supervisor password), το μενού του BIOS Setup Utility θα εμφανιστεί αφού καταχωρήσετε τον κωδικό πρόσβασης. Εναλλακτικά μπορείτε να ξεκινήσετε το πρόγραμμα πατώντας Enter αντί να καταχωρήσετε τον κωδικό πρόσβασης εποπτεύοντος. Ωστόσο, στην περίπτωση αυτή δεν θα έχετε τη δυνατότητα να αλλάξετε τις παραμέτρους που προστατεύονται από τον κωδικό πρόσβασης εποπτεύοντος. Για περισσότερες πληροφορίες, ανατρέξτε στην ηλεκτρονική βοήθεια.

Χρησιμοποιώντας τα πλήκτρα μετακίνησης του δρομέα, μεταβείτε στο στοιχείο που θέλετε να αλλάξετε. Όταν το επιθυμητό στοιχείο εμφανίζεται φωτισμένο, πατήστε το πλήκτρο Enter. Εμφανίζεται ένα υπομενού.

- 7. Κάντε τις αλλαγές που θέλετε στα στοιχεία της επιλογής σας. Για να αλλάξετε την τιμή ενός στοιχείου, χρησιμοποιήστε το πλήκτρο F5 ή F6. Εάν το στοιχείο έχει ένα υπομενού, μπορείτε να το εμφανίσετε πατώντας το πλήκτρο Enter.
- 8. Πατήστε F3 ή Esc για να κλείσετε το υπομενού. Εάν βρίσκεστε σε κάποιο ένθετο υπομενού, πατήστε επανειλημμένα το πλήκτρο Esc μέγρι να επιστρέψετε στο μενού του BIOS Setup Utility.

**Σημείωση:** Εάν είναι απαραίτητο να επαναφέρετε τις αργικές τιμές για όλα τα στοιγεία, όπως ίσγυαν κατά την ημερομηνία αγοράς του υπολογιστή, πατήστε το πλήκτρο F9 για να φορτώσετε τις προεπιλεγμένες ρυθμίσεις. Μπορείτε επίσης να επιλέξετε ένα στοιγείο από το υπομενού Restart για να φορτώσετε τις προεπιλεγμένες ρυθμίσεις ή να ακυρώσετε τις αλλαγές σας.

9. Επιλέξτε Restart και στη συνέγεια πατήστε Enter. Μετακινήστε το δρομέα στην επιλογή που θέλετε να χρησιμοποιηθεί για την επανεκκίνηση του υπολογιστή και στη συνέχεια πατήστε Enter. Γίνεται επανεκκίνηση του υπολογιστή σας.
# **Κεϕλαιο 4. Επιλογς αποκατστασης**

## **Χρση του προγρµµατος Rescue and Recovery**

Εάν τα Windows δεν λειτουργούν σωστά, χρησιμοποιήστε το χώρο εργασίας του προγράμματος Rescue and Recovery για να λύσετε ή να προσδιορίσετε την αιτία του προβλήματος που αντιμετωπίζετε. Εκτελέστε τις ακόλουθες ενέργειες:

- 1. Απενεργοποιήστε τον υπολογιστή και ενεργοποιήστε τον ξανά.
- 2. Παρακολουθήστε προσεκτικά τις πληροφορίες στην οθόνη καθώς γίνεται εκκίνηση του υπολογιστή σας. Όταν εμφανιστεί το μήνυμα "To interrupt normal startup, press the blue ThinkVantage button" (Για να διακόψετε την κανονική διαδικασία εκκίνησης, πατήστε το μπλε πλήκτρο ThinkVantage) στην κάτω αριστερή γωνία της οθόνης, πατήστε το πλήκτρο ThinkVantage. Ανοίγει ο χώρος εργασίας του Rescue and Recovery.
- 3. Όταν ανοίξει ο χώρος εργασίας του προγράμματος Rescue and Recovery, μπορείτε να κάνετε τα ακόλουθα:
	- Να διασώσετε και να επαναφέρετε τα αρχεία και τους φακέλους σας ή τα εφεδρικά τους αντίγραφα.
	- Να ορίσετε παραμέτρους του συστήματος και κωδικούς πρόσβασης.
	- Να γρησιμοποιήσετε διαγνωστικά εργαλεία για την επίλυση και διάγνωση προβλημάτων.

Για περισσότερες πληροφορίες σχετικά με τη χρήση των λειτουργιών του προγράμματος Rescue and Recovery, ανατρέξτε στην ενότητα "Recovery overview" στο Access Help.

#### **Επαναφορά εργοστασιακών περιεχομένων**

Aντί να παρέγει ένα CD αποκατάστασης ή ένα CD των Windows με τον υπολογιστή σας, η Lenovo παρέγει πιο απλές μεθόδους για την εκτέλεση των εργασιών που σχετίζονται συνήθως με τα CD αυτά. Τα αρχεία και τα προγράμματα που επιτρέπουν τη χρήση αυτών των εναλλακτικών μεθόδων βρίσκονται στο σκληρό σας δίσκο, εξαλείφοντας έτσι την ανάγκη να εντοπίσετε CD που ενδεχομένως δεν θυμάστε τη θέση φύλαξής τους και αποφεύγοντας τα προβλήματα που σχετίζονται με τη χρήση μιας λανθασμένης έκδοσης ενός CD.

Ένα πλήρες εφεδρικό αντίγραφο όλων των αρχείων και προγραμμάτων που προεγκαταστάθηκαν από τη Lenovo στον υπολογιστή σας βρίσκεται σε μια κρυφή προστατευμένη περιοχή, ή διαμέρισμα (partition), του σκληρού δίσκου. Παρόλο που πρόκειται για μια κρυφή περιοχή, τα εφεδρικά αντίγραφα στο συγκεκριμένο διαμέρισμα καταλαμβάνουν γώρο στο σκληρό δίσκο. Κατά συνέπεια, όταν ελέγχετε τη χωρητικότητα του σκληρού σας δίσκου σύμφωνα με τα Windows,

## *Επιλογς αποκατστασης*

ενδέγεται να διαπιστώσετε ότι η συνολική γωρητικότητα του δίσκου σας είναι μικρότερη από την αναμενόμενη. Η διαφορά αυτή οφείλεται στα περιεγόμενα του κρυφού διαμερίσματος.

Το πργραµµα αποκατστασης προϊντος (Product Recovery Program) που περιέχεται σε αυτή την περιοχή σάς επιτρέπει να επαναφέρετε τα πλήρη περιεχόμενα του σκληρού σας δίσκου στην ίδια κατάσταση με την οποία παραδόθηκε αρχικά από το εργοστάσιο.

#### **Σηµεισεις:**

- 1. Εάν η οπτική μονάδα δίσκου δεν είναι συνδεδεμένη στον υπολογιστή ThinkPad κατά τη διάρκεια της αποκατάστασης, το λογισμικό του DVD και το λογισμικό εγγραφής CD δεν θα εγκατασταθούν. Για να εξασφαλίσετε τη σωστή εγκατάσταση τους, εγκαταστήστε τη μονάδα οπτικού δίσκου στην υποδοχή Ultrabay Slim ή Ultrabay Enhanced πριν εκτελέσετε μια διαδικασία αποκατάστασης.
- 2. Για την ολοκλήρωση της διαδικασίας ίσως χρειαστούν έως 2 ώρες.

Για να επαναφέρετε τα αρχικά περιεχόμενα του σκληρού δίσκου, κάντε τα ακόλουθα:

**Προσοχή:** Όλα τα αρχεία στο κύριο διαμέρισμα του σκληρού δίσκου (συνήθως η μονάδα C) θα χαθούν κατά τη διαδικασία αποκατάστασης. Ωστόσο, πριν αρχίσει η αντικατάσταση οποιωνδήποτε δεδομένων, θα σας δοθεί η δυνατότητα να αποθηκεύσετε ένα ή περισσότερα αρχεία σε άλλα μέσα αποθήκευσης.

- 1. Εάν είναι εφικτό, αποθηκεύστε όλα τα αρχεία σας και τερματίστε τη λειτουργία του λειτουργικού συστήματος.
- 2. Απενεργοποιήστε τον υπολογιστή σας για τουλάγιστον 5 δευτερόλεπτα.
- 3. Ενεργοποιήστε τον υπολογιστή. Παρακολουθήστε προσεκτικά τις πληροφορίες στην οθόνη. Όταν εμφανιστεί το μήνυμα "To interrupt normal startup, press the blue ThinkVantage button" (Για να διακόψετε την κανονική διαδικασία εκκίνησης, πατήστε το μπλε πλήκτρο ThinkVantage), πατήστε το πλήκτρο ThinkVantage. Ανοίγει ο χώρος εργασίας του Rescue and Recovery του ThinkVantage.
- 4. Πατήστε το κουμπί Restore vour system και ακολουθήστε τις οδηγίες που εμφανίζονται στην οθόνη.

## **Αποκατάσταση δεδομένων**

Εάν εκτελέσατε μια διαδικασία εφεδρικής αποθήκευσης χρησιμοποιώντας το πρόγραμμα Rescue and Recovery, θα έγετε επίσης ένα ή περισσότερα εφεδρικά αντίγραφα που αντιπροσωπεύουν τα περιεχόμενα του σκληρού δίσκου σε διαφορετικές χρονικές στιγμές. Αυτά τα εφεδρικά αντίγραφα μπορεί να είναι

αποθηκευμένα στο σκληρό δίσκο, σε μια μονάδα δικτύου ή σε κάποιο αφαιρέσιμο μέσο αποθήκευσης, ανάλογα με την επιλογή που κάνατε κατά τη διάρκεια της διαδικασίας εφεδρικής αποθήκευσης.

Μπορείτε να χρησιμοποιήσετε είτε το πρόγραμμα Rescue and Recovery είτε το χώρο εργασίας του Rescue and Recovery για να επαναφέρετε τα περιεχόμενα του σκληρού δίσκου σε κάποια προγενέστερη κατάσταση χρησιμοποιώντας οποιαδήποτε από τα εφεδρικά αντίγραφα. Ο χώρος εργασίας του Rescue and Recovery λειτουργεί ανεξάρτητα από το λειτουργικό σύστημα Windows. Συνεπώς μπορείτε να τον ενεργοποιήσετε πατώντας το μπλε πλήκτρο ThinkVantage όταν εμφανιστεί η σχετική προτροπή κατά τη διάρκεια της διαδικασίας εκκίνησης.

Αφού ανοίξει ο χώρος εργασίας του Rescue and Recovery μπορείτε να εκτελέσετε μια διαδικασία αποκατάστασης, ακόμα και εάν δεν είναι δυνατή η έναρξη των Windows.

## **Εγκατάσταση νέου λειτουργικού συστήματος**

Για πληροφορίες σχετικά με την εγκατάσταση νέου λειτουργικού συστήματος ανατρέξτε στην ενότητα Advanced configuration στο ηλεκτρονικό βοήθημα Access Help.

# **Κεφάλαιο 5. Αναβάθμιση και αντικατάσταση συσκευών**

# **Αντικατάσταση της μπαταρίας**

Σημαντικό <sup>-</sup> ∆ιαβστε τον *Οδηγ ασϕλειας και εγγησης* πριν προχωρσετε στην αντικατάσταση της μπαταρίας.

- 1. **Απενεργοποιστε τον υπολογιστ µεταβετε σε κατ σταση αδρ νειας (hibernation mode).** Στη συνέχεια αποσυνδέστε το μετασχηματιστή εναλλασσόμενου ρεύματος και όλα τα καλώδια από τον υπολογιστή.
	- **Σημείωση:** Εάν χρησιμοποιείτε μια κάρτα PC Card, μπορεί να μην είναι δυνατή η μετάβαση του υπολογιστή σε κατάσταση αδράνειας. Εάν συμβεί κάτι τέτοιο, τότε απενεργοποιήστε τον υπολογιστή.
- 2. Κλείστε την οθόνη του υπολογιστή και γυρίστε τον υπολογιστή ανάποδα.
- 3. Ξεκλειδώστε την μπαταρία μετακινώντας το διακόπτη [1] προς τα αριστερά. Στη συνέχεια αφαιρέστε τη μπαταρία [2] .

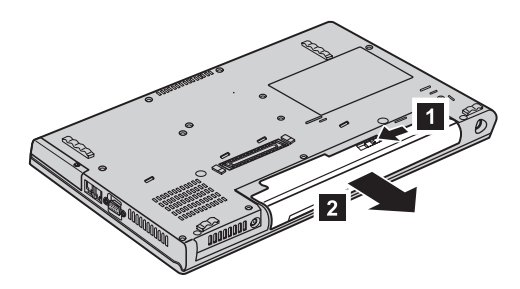

4. Τοποθετήστε μια πλήρως φορτισμένη μπαταρία.

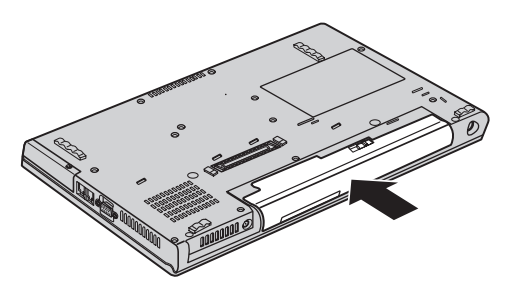

5. Γυρίστε τον υπολογιστή στην κανονική του θέση. Συνδέστε το μετασγηματιστή εναλλασσόμενου ρεύματος και τα καλώδια στον υπολογιστή.

# **Αναβάθμιση της μονάδας σκληρού δίσκου**

#### **Σημαντικό**

∆ιαβστε τον *Οδηγ ασϕλειας και εγγησης* πριν προχωρσετε στην αντικατάσταση της μονάδας σκληρού δίσκου.

Μπορείτε να αυξήσετε τη χωρητικότητα αποθήκευσης του υπολογιστή σας αντικαθιστώντας τη μονάδα σκληρού δίσκου με κάποια που έγει μεγαλύτερη γωρητικότητα. Μπορείτε να αγοράσετε μια νέα μονάδα σκληρού δίσκου από το μεταπωλητή ή τον εκπρόσωπο μάρκετινγκ της Lenovo.

#### **Σηµεισεις:**

- 1. Αντικαταστήστε τη μονάδα σκληρού δίσκου μόνο για να την αναβαθμίσετε ή για να επισκευαστεί. Οι υποδοχές σύνδεσης και η θήκη του σκληρού δίσκου δεν είναι σχεδιασμένες για τακτική αλλαγή ή ανταλλαγή μονάδων δίσκου.
- 2. Ο γώρος εργασίας του Rescue and Recovery του ThinkVantage και το πρόγραμμα Product Recovery δεν θα περιλαμβάνονται στη νέα μονάδα σκληρού δίσκου.

## **Προσοχ**

### **Χειρισμός μονάδας σκληρού δίσκου**

- Μην αφήσετε τη μονάδα να πέσει ή να υποστεί οποιουσδήποτε φυσικούς κραδασμούς. Τοποθετήστε τη μονάδα σε κάποιο μαλακό υλικό, π.γ. ένα κομμάτι ύφασμα, που απορροφά το φυσικό κραδασμό.
- Μην πιέσετε το περίβλημα της μονάδας.
- Μην αγγίξετε την υποδογή σύνδεσης.

Η μονάδα είναι πάρα πολύ ευαίσθητη. Ο λανθασμένος χειρισμός της μπορεί να προκαλέσει ζημιά και οριστική απώλεια δεδομένων από το σκληρό δίσκο. Πριν αφαιρέσετε τη μονάδα σκληρού δίσκου, συνιστάται να δημιουργήσετε ένα εφεδρικό αντίγραφο όλων των πληροφοριών στο σκληρό δίσκο και στη συνέχεια να κλείσετε τον υπολογιστή. Μην αφαιρέσετε τη μονάδα όταν το σύστημα βρίσκεται σε λειτουργία ή όταν είναι σε κατάσταση αναμονής (standby) ή αδράνειας (hibernation).

Για να αντικαταστήσετε τη μονάδα σκληρού δίσκου, κάντε τα ακόλουθα:

- 1. **Απενεργοποιήστε τον υπολογιστή**. Στη συνέχεια αποσυνδέστε το μετασχηματιστή εναλλασσόμενου ρεύματος και όλα τα καλώδια από τον υπολογιστή.
- 2. Κλείστε την οθόνη του υπολογιστή και γυρίστε τον υπολογιστή ανάποδα.
- 3. Αφαιρέστε τη μπαταρία.

#### 4. **ThinkPad Z61t**

Αφαιρέστε τη βίδα που ασφαλίζει το κάλυμμα του σκληρού δίσκου και στη συνέχεια αφαιρέστε το κάλυμμα.

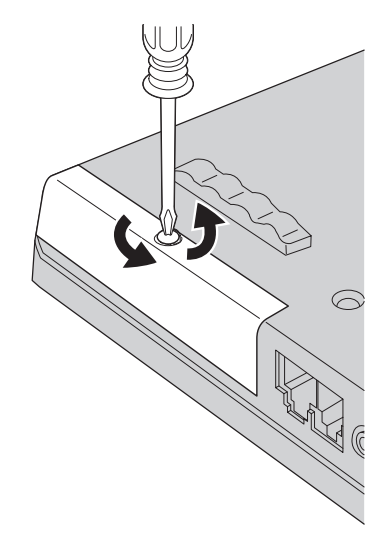

#### **ThinkPad Z61m, Z61p Z61e**

Αφαιρέστε τη βίδα που ασφαλίζει το κάλυμμα του σκληρού δίσκου [1] και σύρετε το κάλυμμα 2.

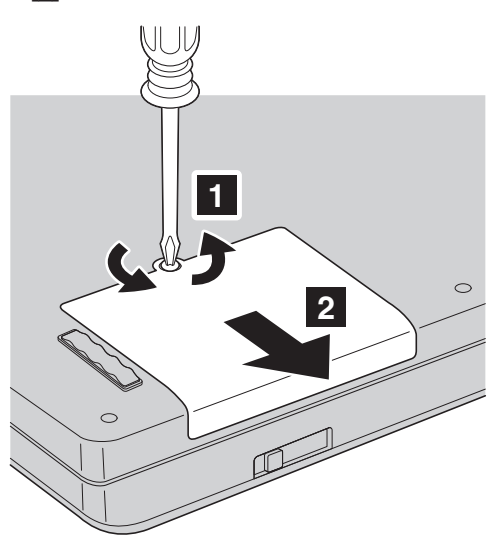

**3**  $\circ$ 

Ανασηκώστε το κάλυμμα του σκληρού δίσκου και αφαιρέστε το.

5. Αφαιρέστε τη μονάδα σκληρού δίσκου τραβώντας τη λαβή. **ThinkPad Z61t**

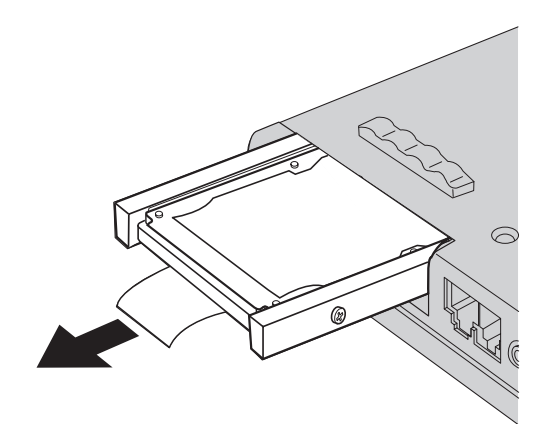

**ThinkPad Z61m, Z61p Z61e**

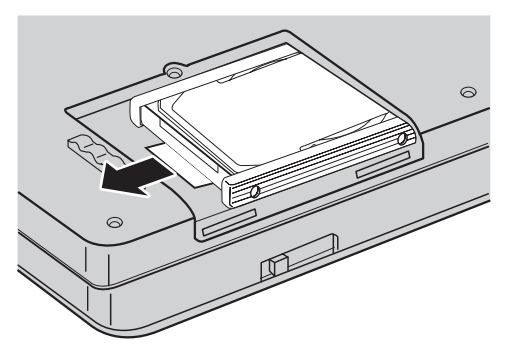

6. Αφαιρέστε τα πλαϊνά ελαστικά στηρίγματα από τη μονάδα σκληρού δίσκου.

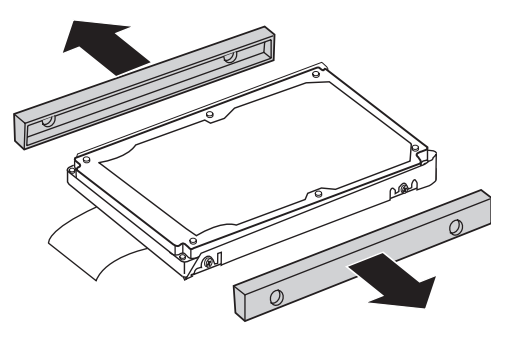

- 7. Συνδέστε τα πλαϊνά ελαστικά στηρίγματα στη νέα μονάδα δίσκου.
- 8. Τοποθετήστε τη μονάδα σκληρού δίσκου στη θήκη μονάδων δίσκου και ασφαλίστε την.
- 9. Τοποθετήστε ξανά το κάλυμμα και σφίξτε τη βίδα.
- 10. Τοποθετήστε ξανά τη μπαταρία.
- 11. Γυρίστε τον υπολογιστή στην κανονική του θέση. Συνδέστε το μετασχηματιστή εναλλασσόμενου ρεύματος και τα καλώδια στον υπολογιστή.

## **Αντικατάσταση μνήμης**

#### **Σημαντικό**

∆ιαβστε τον *Οδηγ ασϕλειας και εγγησης* πριν προχωρσετε στην αντικατάσταση μνήμης.

Η αύξηση της χωρητικότητας μνήμης είναι ένας αποτελεσματικός τρόπος για να επιταχύνετε την εκτέλεση προγραμμάτων. Μπορείτε να αυξήσετε το μέγεθος της μνήμης του υπολογιστή σας εγκαθιστώντας μια μονάδα μνήμης DDR 2 (double data rate) συγχρονισμένης DRAM (dynamic random access memory) SO-DIMM (small

# *Αντικατάσταση μνήμης*

outline dual inline memory module), η οποία διατίθεται ως προαιρετική επιλογή, στην υποδοχή μνήμης του υπολογιστή σας. Διατίθενται μονάδες SO-DIMM με διαφορετικό μέγεθος μνήμης.

**Σημείωση:** Χρησιμοποιείτε μόνο τύπους μνήμης που υποστηρίζονται από τον υπολογιστή σας. Εάν δεν εγκαταστήσετε σωστά την επέκταση μνήμης η εγκαταστήσετε έναν τύπο μνήμης που δεν υποστηρίζεται, θα ακουστεί ένα προειδοποιητικό ηχητικό σήμα μόλις προσπαθήσετε να εκκινήσετε τον υπολογιστή.

Για να εγκαταστήσετε μια μονάδα SO-DIMM, κάντε τα ακόλουθα:

- 1. Αγγίξτε ένα μεταλλικό τραπέζι ή ένα γειωμένο μεταλλικό αντικείμενο. Με την ενέργεια αυτή ελαττώνεται ο στατικός ηλεκτρισμός του σώματός σας, ο οποίος μπορεί να προκαλέσει ζημιά στη μονάδα SO-DIMM. Μην αγγίξετε την πλευρά της μονάδας SO-DIMM που διαθέτει τις επαφές.
- 2. **Απενεργοποιήστε τον υπολογιστή**. Στη συνέχεια αποσυνδέστε το μετασχηματιστή εναλλασσόμενου ρεύματος και όλα τα καλώδια από τον υπολογιστή.
- 3. Κλείστε την οθόνη του υπολογιστή και γυρίστε τον υπολογιστή ανάποδα.
- 4. Αφαιρέστε τη μπαταρία.
- 5. Αφαιρέστε τις βίδες που συγκρατούν το στήριγμα καρπών.

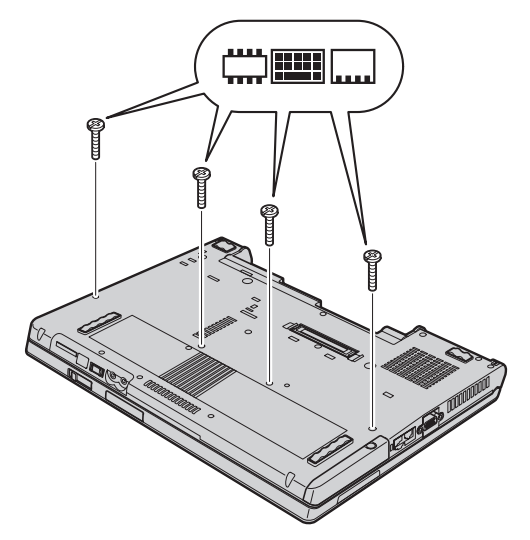

6. Γυρίστε τον υπολογιστή στην κανονική του θέση και ανοίξτε την οθόνη. Αφαιρέστε το στήριγμα καρπών από τον υπολογιστή με τον τρόπο που απεικονίζεται παρακάτω.

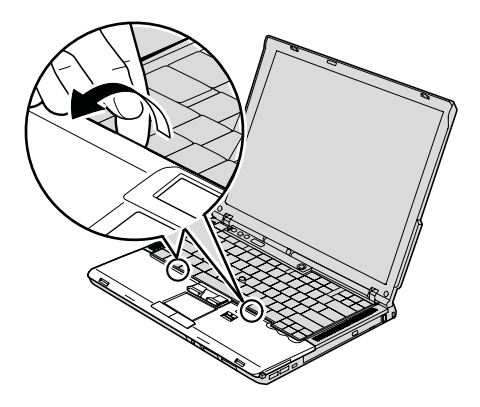

7. Απομακρύνετε προσεκτικά το στήριγμα καρπών μέχρι να εντοπίσετε το σημείο σύνδεσής του 1, και αποσυνδέστε το βύσμα 2 . Μόλις αφαιρέσατε το στήριγμα καρπών.

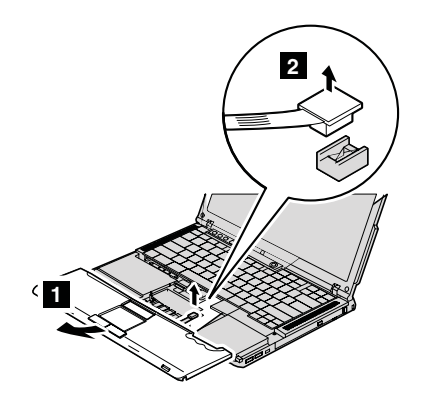

8. Εάν έχουν ήδη εγκατασταθεί δύο μονάδες SO-DIMM στην υποδοχή μνήμης, αφαιρέστε μία από τις δύο για να κάνετε χώρο για τη νέα μονάδα σπρώχνοντας ταυτόχρονα προς τα έξω τις ασφάλειες και στις δύο πλευρές της υποδοχής. Φυλάξτε την κάρτα για μελλοντική χρήση.

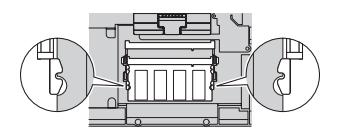

# *Αντικατάσταση μνήμης*

9. Τοποθετώντας την πλευρά της μονάδας SO-DIMM με την εσοχή στην επαφή της υποδοχής, προσαρμόστε τη μονάδα SO-DIMM σταθερά στην υποδοχή υπό γωνία 20 μοιρών - <mark>1 -</mark> και στη συνέχεια σπρώξτε την προς τα κάτω μέχρι να ασφαλίσει 2.

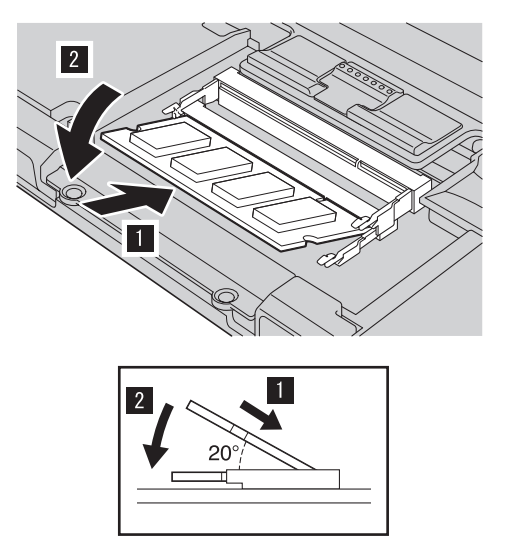

10. Συνδέστε το καλώδιο του στηρίγματος καρπών στην πλακέτα συστήματος.

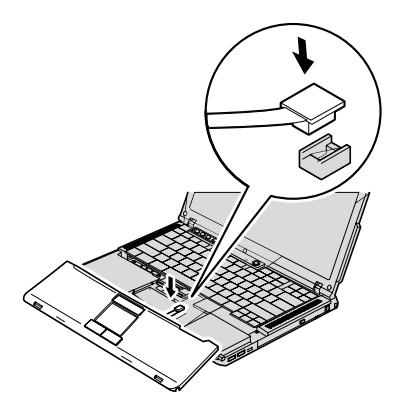

11. Ευθυγραμμίστε τη μπροστινή πλευρά του στηρίγματος καρπών με τη μπροστινή πλευρά του υπολογιστή [<mark>1</mark> και ακουμπήστε το στήριγμα στη θέση του 2-.

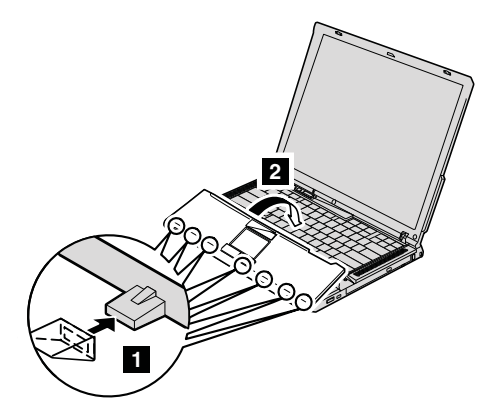

12. Πιέστε την επάνω αριστερή και την επάνω δεξιά πλευρά του στηρίγματος καρπών ώστε να ασφαλίσει.

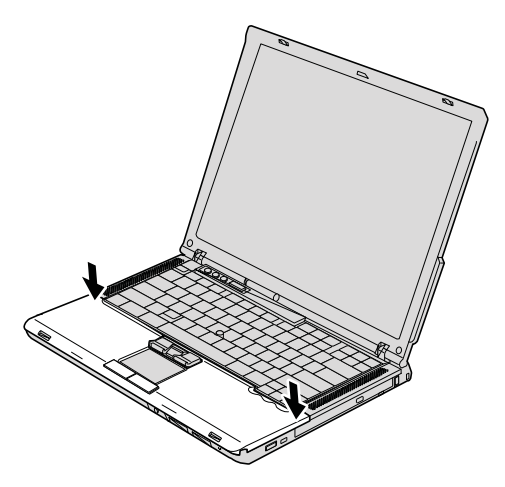

- 13. Κλείστε την οθόνη του υπολογιστή και γυρίστε τον υπολογιστή ανάποδα. Τοποθετήστε ξανά τις τέσσερις βίδες του στηρίγματος καρπών.
- 14. Τοποθετήστε ξανά τη μπαταρία.
- 15. Επαναφέρετε τον υπολογιστή στην κανονική του θέση και συνδέστε ξανά το μετασχηματιστή εναλλασσόμενου ρεύματος και τα καλώδια.

Βεβαιωθείτε ότι η μονάδα SO-DIMM έχει εγκατασταθεί σωστά, ως εξής:

- 1. Ενεργοποιήστε τον υπολογιστή.
- 2. Όταν εμφανιστεί το μήνυμα "To interrupt normal startup, press the blue ThinkVantage button" (Για να διακόψετε την κανονική διαδικασία εκκίνησης,

πατήστε το μπλε πλήκτρο ThinkVantage) στην κάτω αριστερή γωνία της οθόνης, πατήστε το πλήκτρο ThinkVantage. Ανοίγει η οθόνη του προγράμματος ThinkVantage Rescue and Recovery.

- 3. Επιλξτε **Access BIOS**. Εµϕανζεται το παρθυρο ″System Restart Required″ (Απαιτείται επανεκκίνηση του συστήματος).
- 4. Πατήστε **Yes**. Ο υπολογιστής επανεκκινείται και εμφανίζεται η οθόνη του προγράμματος BIOS Setup Utility. Στο στοιχείο "Installed memory" (Εγκατεστημένη μνήμη) εμφανίζεται η συνολική μνήμη που είναι εγκατεστημένη στον υπολογιστή σας. Για παράδειγμα, εάν ο υπολογιστής διαθέτει 256 MB μνήμης και εγκαταστήσετε μια κάρτα SO-DIMM των 256 MB, το εμφανιζόμενο μέγεθος στο στοιχείο "Installed memory" θα είναι 512 MB.

# **Κεφάλαιο 6. Λήψη βοήθειας και υπηρεσιών**

## *Λήψη βοήθειας και υπηρεσιών*

Αν χρειαστείτε βοήθεια, υπηρεσίες, τεχνική υποστήριξη ή απλά περισσότερες πληροφορίες για υπολογιστές ThinkPad, θα βρείτε μια ευρεία γκάμα πηγών πληροφοριών της Lenovo που μπορούν να σας βοηθήσουν. Στο κεφάλαιο αυτό παρέχονται πληροφορίες σχετικά με το πού μπορείτε να βρείτε πρόσθετες πληροφορίες για τους υπολογιστές ThinkPad, τι πρέπει να κάνετε αν αντιμετωπίσετε κάποιο πρόβλημα με τον υπολογιστή σας και ποιον να καλέσετε αν χρειαστείτε υπηρεσίες.

Τα Service Packs της Microsoft αποτελούν τις πιο ενημερωμένες πηγές λογισμικού για προϊόντα Windows. Διατίθενται για μεταφόρτωση από το διαδίκτυο (μπορεί να ισχύουν κάποιες χρεώσεις σύνδεσης) ή μέσω CD-ROM. Για πιο συγκεκριμένες πληροφορίες και διασυνδέσεις, μεταβείτε στο δικτυακό τόπο www.microsoft.com. Για τη λήψη τεχνικής υποστήριξης κατά την εγκατάσταση των Service Packs ή για ερωτήσεις σχετικά με τα Service Packs του προεγκατεστημένου προϊόντος Microsoft Windows στον υπολογιστή σας, ανατρέξτε στην ιστοσελίδα Microsoft Product Support Services στη διεύθυνση http://support.microsoft.com/directory/ ή επικοινωνήστε με το Κέντρο υποστήριξης πελατών για τη γώρα σας στον αριθμό τηλεφώνου που θα βρείτε στην ενότητα "Παγκόσμιος τηλεφωνικός κατάλογος" στη σελίδα 50. Σε ορισμένες περιπτώσεις απαιτείται η καταβολή κάποιου γρηματικού αντιτίμου.

## **Λψη βοθειας απ το διαδκτυο**

Στο δικτυακό τόπο της Lenovo στο World Wide Web μπορείτε να βρείτε τις πιο πρόσφατες πληροφορίες σχετικά με τους υπολογιστές ThinkPad και την υποστήριξη τους. Η διεύθυνση της αργικής σελίδας του δικτυακού τόπου Personal Computing είναι www.lenovo.com/think

Μπορείτε να βρείτε πληροφορίες υποστήριξης για τον υπολογιστή ThinkPad στη διεύθυνση www.lenovo.com/think/support. Εξερευνήστε τις διαθέσιμες πληροφορίες σε αυτό το δικτυακό τόπο για να μάθετε πώς μπορείτε να λύσετε προβλήματα, να βρείτε νέους τρόπους για τη χρήση του υπολογιστή σας και να ενημερωθείτε για προαιρετικές συσκευές που κάνουν την εργασία με τον υπολογιστή ThinkPad ακόμα πιο εύκολη.

# **Επικοινωνία με το Κέντρο υποστήριξης πελατών**

Αν έχετε προσπαθήσει να επιλύσετε το πρόβλημα μόνοι σας και χρειάζεστε βοήθεια κατά τη διάρκεια της περιόδου εγγύησης, μπορείτε να λάβετε βοήθεια και πληροφορίες από το τηλέφωνο μέσω του Κέντρου υποστήριξης πελατών. Οι ακόλουθες υπηρεσίες είναι διαθέσιμες κατά τη διάρκεια της περιόδου εγγύησης:

- Εντοπισμός προβλημάτων: Εκπαιδευμένο προσωπικό είναι έτοιμο να σας βοηθήσει να διαπιστώσετε αν υπάργει πρόβλημα με τον υλικό εξοπλισμό και να αποφασίσετε τις ενέργειες στις οποίες θα πρέπει να προβείτε για να διορθώσετε το πρόβλημα.
- Επισκευή υλικού εξοπλισμού Lenovo: Αν διαπιστωθεί ότι το πρόβλημα οφείλεται σε υλικό εξοπλισμό της Lenovo που καλύπτεται από εγγύηση, εκπαιδευμένο προσωπικό υπηρεσιών είναι έτοιμο να σας παράσγει τις κατάλληλες υπηρεσίες.
- ∙ Διαγείριση μηγανικών τροποποιήσεων: Σε ορισμένες περιπτώσεις, μπορεί να απαιτούνται αλλαγές μετά την πώληση του προϊόντος. Η Lenovo ή ο μεταπωλητής από τον οποίο αγοράσατε το προϊόν, εφόσον έχει σχετική εξουσιοδότηση από τη Lenovo, θα προβεί σε κατάλληλες για τον υλικό εξοπλισμό σας μηγανικές τροποποιήσεις (engineering changes).

Δεν καλύπτονται τα εξής:

• Αντικατάσταση ή χρήση εξαρτημάτων που δεν έχουν κατασκευαστεί από ή για τη Lenovo καθώς και εξαρτημάτων που δεν καλύπτονται από εγγύηση.

**Σημείωση:** Όλα τα καλυπτόμενα από εγγύηση εξαρτήματα έγουν έναν επταψήφιο προσδιοριστικό αριθμό, της μορφής FRU XXXXXXX

- Προσδιορισμός της αιτίας προβλημάτων λογισμικού
- Ρύθμιση του BIOS ως τμήμα μιας εγκατάστασης ή αναβάθμισης
- Αλλαγές, τροποποιήσεις ή αναβαθμίσεις προγραμμάτων οδήγησης συσκευών
- Εγκατάσταση και συντήρηση λειτουργικών συστημάτων δικτύων (NOS)
- Εγκατάσταση και συντήρηση προγραμμάτων εφαρμογών

Για να προσδιορίσετε εάν η μηχανή σας καλύπτεται από εγγύηση και ποια είναι η ημερομηνία λήξης της εγγύησης, μεταβείτε στη διεύθυνση www.lenovo.com/think/ support, επιλέξτε **Warranty** και ακολουθήστε τις οδηγίες που σας παρέχονται στην οθόνη.

Για πλήρη περιγραφή των όρων της εγγύησης που παρέχεται από τη Lenovo, ανατρέξτε στην εγγύηση υλικού εξοπλισμού της Lenovo. Κρατήστε την απόδειξη αγοράς ώστε να μπορείτε να λάβετε υπηρεσίες εγγύησης.

Εάν είναι εφικτό, φροντίστε να είστε κοντά στον υπολογιστή σας όταν καλέσετε το Κέντρο υποστήριξης πελατών, γιατί ο τεχνικός υποστήριξης μπορεί να ζητήσει τη βοήθειά σας στην επίλυση του προβλήματος που αντιμετωπίζετε με τον υπολογιστή σας. Πριν καλέσετε για τεχνική υποστήριξη βεβαιωθείτε ότι έχετε μεταφορτώσει τα πιο πρόσφατα προγράμματα οδήγησης και επιδιορθώσεις

συστήματος, ότι έγετε εκτελέσει τα διαγνωστικά εργαλεία και ότι έγετε καταγράψει όλες τις απαραίτητες πληροφορίες. Όταν καλέσετε για τεγνική υποστήριξη, θα πρέπει να έχετε μαζί σας τις ακόλουθες πληροφορίες:

- Τύπος και μοντέλο μηγανής
- Αριθμοί σειράς του υπολογιστή, της οθόνης και των άλλων συσκευών ή απόδειξη αγοράς
- Περιγραφή του προβλήματος
- Ακριβής διατύπωση των μηνυμάτων σφαλμάτων
- Πληροφορίες σχετικά με τις ρυθμίσεις υλικού εξοπλισμού και λογισμικού του συστήματός σας

Οι τηλεφωνικοί αριθμοί για το Κέντρο υποστήριξης πελατών που εξυπηρετεί τη γώρα σας παρατίθενται στην ενότητα Παγκόσμιος τηλεφωνικός κατάλογος του παρόντος οδηγού.

**Σημείωση:** Οι αριθμοί τηλεφώνου υπόκεινται σε αλλαγή χωρίς ειδοποίηση. Για την πιο πρόσφατη λίστα των τηλεφωνικών αριθμών και των ωρών λειτουργίας των Κέντρων υποστήριξης πελατών, επισκεφτείτε το δικτυακό τόπο υποστήριξης της Lenovo στη διεύθυνση www.lenovo.com/support/phone. Αν δεν υπάρχει αριθμός τηλεφώνου για τη χώρα ή την περιοχή όπου διαμένετε, τότε επικοινωνήστε με τον τοπικό μεταπωλητή ή εκπρόσωπο μάρκετινγκ της Lenovo.

# **Λψη βοθειας σε λο τον κσµο**

Αν ταξιδεύετε με τον υπολογιστή σας ή τον μετεγκαταστήσετε σε γώρα στην οποία πωλείται ο συγκεκριμένος τύπος υπολογιστή ThinkPad, ο υπολογιστής μπορεί να καλύπτεται από Διεθνείς υπηρεσίες εγγύησης (International Warranty Service), οι οποίες σας παρέχουν αυτομάτως το δικαίωμα να λαμβάνετε υπηρεσίες εγγύησης καθ' όλη τη διάρκεια της περιόδου εγγύησης. Οι υπηρεσίες θα παρέγονται από παρογείς υπηρεσιών που είναι εξουσιοδοτημένοι να παρέγουν υπηρεσίες εγγύησης.

Οι μέθοδοι και οι διαδικασίες παρογής υπηρεσιών μπορεί να διαφέρουν από γώρα σε γώρα και ορισμένες υπηρεσίες μπορεί να μην είναι διαθέσιμες σε όλες τις χώρες. Οι Διεθνείς υπηρεσίες εγγύησης παρέχονται με τη μέθοδο (π.χ. depot, μεταφορά από τον πελάτη στο κέντρο παροχής υπηρεσιών (carry-in) ή επί τόπου παροχή υπηρεσιών) που χρησιμοποιείται στη χώρα όπου παρέγονται οι υπηρεσίες. Τα κέντρα παροχής υπηρεσιών σε ορισμένες χώρες μπορεί να μην είναι σε θέση να παράσγουν υπηρεσίες για όλα τα μοντέλα ενός συγκεκριμένου τύπου υπολογιστή. Σε ορισμένες χώρες, μπορεί να ισχύουν χρεώσεις και περιορισμοί κατά την παροχή των υπηρεσιών.

Για να διαπιστώσετε εάν ο υπολογιστής σας καλύπτεται από Διεθνείς υπηρεσίες εγγύησης και να δείτε τον κατάλογο των χωρών στις οποίες είναι διαθέσιμες οι υπηρεσίες αυτές, μεταβείτε στην ιστοσελίδα www.lenovo.com/think/support,

επιλέξτε **Warranty** και ακολουθήστε τις οδηγίες που εμφανίζονται στην οθόνη.

# **Παρρτηµα Α. Πληροϕορες εγγησης**

## **Πληροϕορες εγγησης**

Σε αυτό το Παράρτημα παρέχονται πληροφορίες σχετικά με την περίοδο εγγύησης και το είδος των υπηρεσιών εγγύησης που ισχύον για τη Μηχανή σας στη χώρα ή στην περιοχή όπου διαμένετε. Για τους όρους και τις προϋποθέσεις της Δήλωσης Περιορισμένης Εγγύησης που ισχύει για τη Μηχανή σας, αναφερθείτε στο Κεφάλαιο 2, Πληροφορίες Εγγύησης στον Οδηγό ασφάλειας και εγγύησης που συνοδεύει τη Μηχανή σας.

## **Περοδος εγγησης**

Η περίοδος εγγύησης μπορεί να διαφέρει από χώρα σε χώρα ή περιοχή και καθορίζεται στον παρακάτω πίνακα. ΣΗΜΕΙΩΣΗ: Με τον όρο "Περιοχή" νοείται η Ειδική Διοικητική Περιφέρεια Χονγκ Κονγκ ή Μακάο της Κίνας.

Περίοδος εγγύησης 3 ετών για εξαρτήματα και 1 έτους για εργασία σημαίνει ότι η Lenovo παρέχει υπηρεσίες εγγύησης χωρίς χρέωση για:

α. εξαρτήματα και εργασία, κατά τη διάρκεια του πρώτου έτους της περιόδου εγγησης, και

β. μόνο για εξαρτήματα, σε βάση ανταλλαγής, κατά τη διάρκεια του δεύτερου και του τρίτου έτους της περιόδου εγγύησης. Ο Παρογέας Υπηρεσιών σας θα σας χρεώνει για όλα τα έξοδα εργασίας που σχετίζονται με κάθε επισκευή ή αντικατάσταση κατά το δεύτερο και τρίτο έτος της περιόδου εγγύησης.

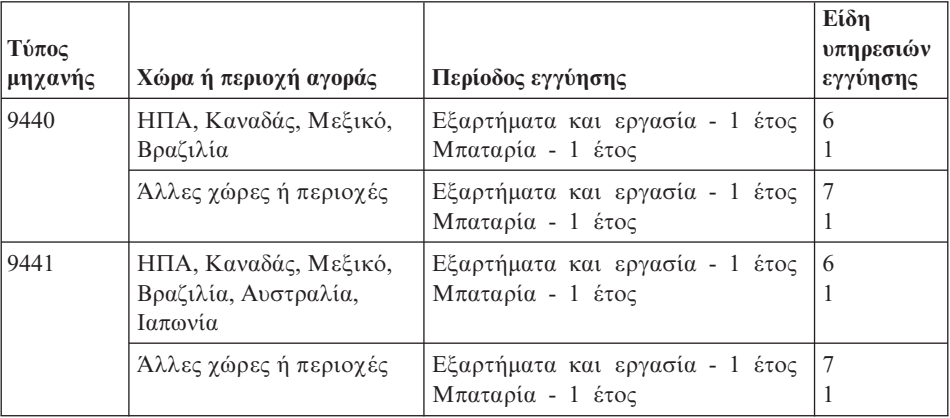

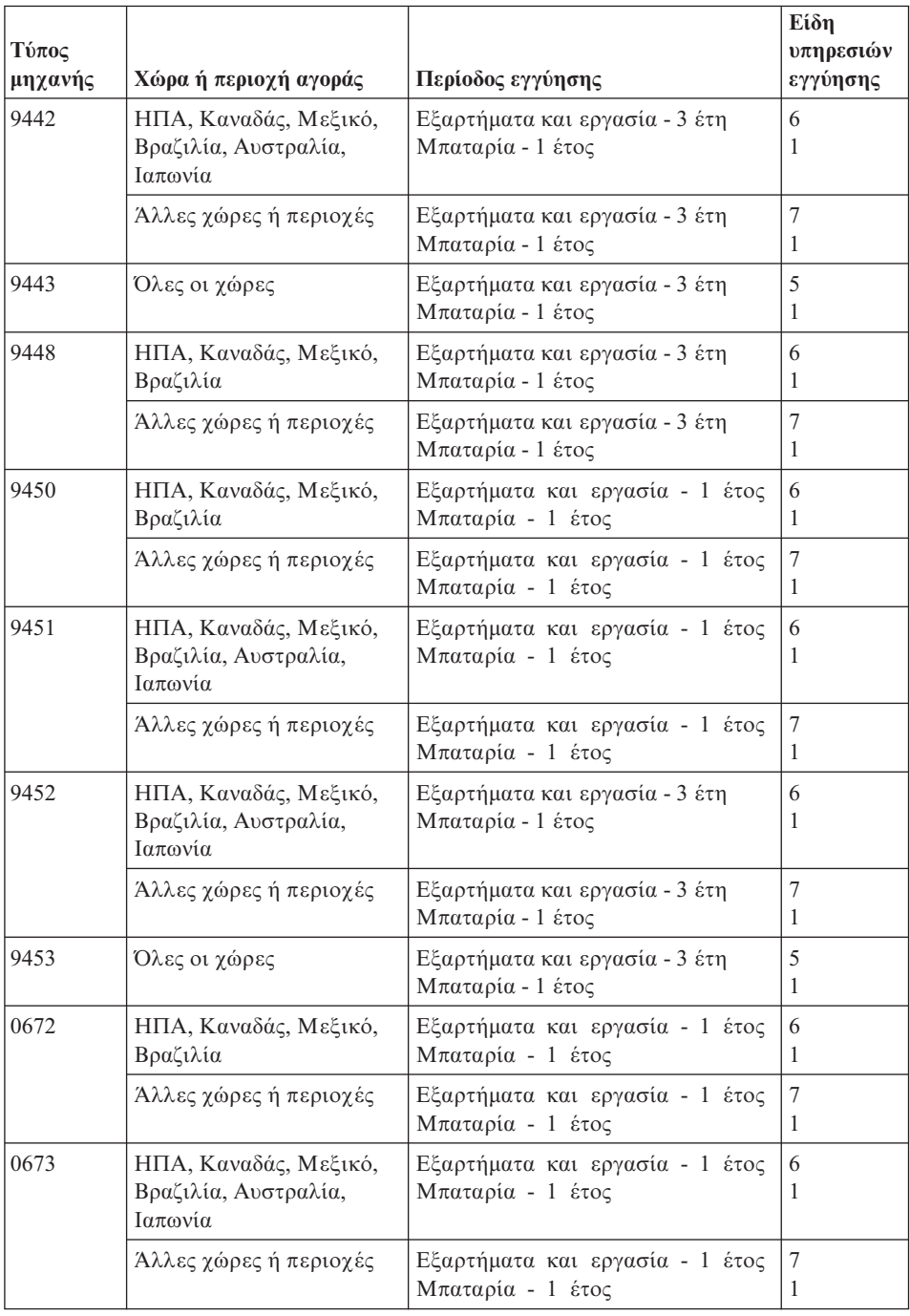

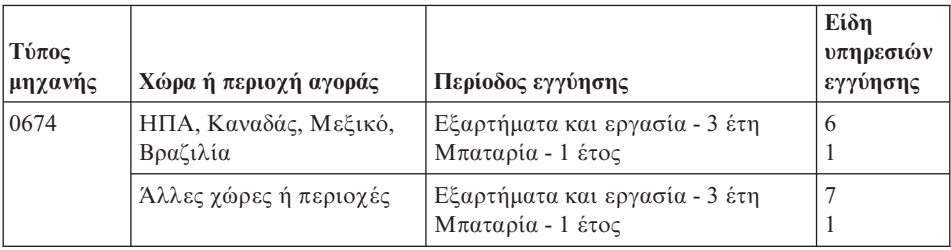

# **Είδη υπηρεσιών εγγύησης**

Εάν απαιτείται, ο Παροχέας Υπηρεσιών θα παρέχει υπηρεσίες επισκευής ή ανταλλαγής ανάλογα με το είδος των υπηρεσιών εγγύησης που καθορίζεται για τη Μηχανή σας στον παραπάνω πίνακα και όπως περιγράφεται παρακάτω. Ο χρόνος παροχής των υπηρεσιών θα εξαρτάται από το χρόνο της κλήσης σας και υπόκειται στη διαθεσιμότητα των εξαρτημάτων. Το επίπεδο των υπηρεσιών είναι στόγοι σχετικά με τους χρόνους απόκρισης, για τους οποίους δεν παρέχεται εγγύηση. Το καθορισμένο επίπεδο των υπηρεσιών εγγύησης μπορεί να μην είναι διαθέσιμο σε όλο τον κόσμο. Μπορεί να ισχύουν πρόσθετες χρεώσεις για παροχή υπηρεσιών εκτός της κανονικής περιοχής κάλυψης του Παροχέα Υπηρεσιών σας. Για πληροφορίες σχετικά με τα ισχύοντα σε συγκεκριμένη χώρα ή τοποθεσία, επικοινωνήστε με τον τοπικό εκπρόσωπο του Παροχέα Υπηρεσιών ή το μεταπωλητή.

## $1.$  Υπηρεσία Παροχής Μονάδων Αντικαθιστώμενων από τον Πελάτη ("CRU")

Η Lenovo θα σας αποστέλλει μονάδες CRU για εγκατάσταση. Η εγκατάσταση των CRU Κατηγορίας 1 είναι εύκολη, ενώ για την εγκατάσταση των CRU Κατηγορίας 2 απαιτούνται κάποιες τεχνικές δεξιότητες και εργαλεία. Οι πληροφορίες σχετικά με τις CRU και οι οδηγίες εγκατάστασης αποστέλλονται με τη Μηγανή σας και είναι διαθέσιμες ανά πάσα στιγμή από τη Lenovo κατόπιν αιτήματός σας. Μπορείτε να ζητήσετε από έναν Παρογέα Υπηρεσιών να εγκαταστήσει τις CRU, χωρίς πρόσθετη επιβάρυνση, βάσει του είδους υπηρεσιών εγγύησης που έγει καθοριστεί για τη Μηγανή σας. Η Lenovo καθορίζει, στο υλικό που αποστέλλεται με τη CRU αντικατάστασης, εάν η ελαττωματική CRU πρέπει να επιστραφεί. Όταν απαιτείται επιστροφή, 1) αποστέλλονται οδηγίες και συσκευασία μαζί με τη CRU αντικατάστασης, και 2) η Lenovo μπορεί να σας χρεώσει για τη CRU αντικατάστασης εάν δεν λάβει την ελαττωματική CRU εντός 30 ημερών από την ημερομηνία που παραλάβατε τη CRU αντικατάστασης.

## 2. Επί Τόπου Υπηρεσίες

Ο Παροχέας Υπηρεσιών σας θα επισκευάζει ή θα αντικαθιστά μια Μηγανή στην οποία παρουσιάστηκε βλάβη, στις εγκαταστάσεις σας, και θα επαληθεύει τη λειτουργία της. Πρέπει να παρέχετε κατάλληλο χώρο εργασίας για την αποσυναρμολόγηση και επανασυναρμολόγηση της Μηχανής Lenovo. Ο χώρος πρέπει να είναι καθαρός, επαρκώς φωτιζόμενος και κατάλληλος για το σκοπό αυτό. Για ορισμένες Μηχανές, ορισμένες επισκευές μπορεί να απαιτούν την αποστολή της Μηχανής σε καθορισμένο κέντρο υπηρεσιών.

## <span id="page-57-0"></span>3. **Υπηρεσες Courier Depot \***

Θα αποσυνδέετε τη Μηγανή στην οποία παρουσιάστηκε βλάβη και ο Παρογέας Υπηρεσιών σας θα κανονίζει την παραλαβή της. Θα σας παρέγεται η συσκευασία αποστολής για την επιστροφή της Μηγανής στο καθορισμένο κέντρο υπηρεσιών. Ένας μεταφορέας θα παραλαμβάνει τη Μηγανή και θα την παραδίδει στο καθορισμένο κέντρο υπηρεσιών. Μετά την επισκευή ή την αντικατάστασή της, το κέντρο υπηρεσιών θα κανονίζει την παράδοση της Μηχανής στην τοποθεσία σας. Για την εγκατάσταση και την επαλήθευση της λειτουργίας της είστε υπεύθυνοι εσείς.

## $4.$  Υπηρεσίες με Μεταφορά ή Αποστολή από τον Πελάτη

Θα παραδίδετε ή θα αποστέλλετε, όπως ορίζει ο Παροχέας Υπηρεσιών, μια Μηχανή στην οποία παρουσιάστηκε βλάβη, κατάλληλα συσκευασμένη (με προκαταβολή των εξόδων μεταφοράς, εκτός εάν οριστεί διαφορετικά) σε καθορισμένη τοποθεσία. Μετά την επισκευή ή την αντικατάσταση της Μηχανής, θα ετοιμάζεται για παραλαβή από εσάς ή, στην περίπτωση της Υπηρεσίας με Αποστολή από τον Πελάτη (Mail-in), θα σας επιστρέφεται με έξοδα της Lenovo, εκτός εάν ο Παροχέας Υπηρεσιών καθορίσει διαφορετικά. Για την εγκατάσταση της Μηχανής και την επαλήθευση της λειτουργίας της είστε υπεύθυνοι εσείς.

### **5. Υπηρεσία CRU και Επί Τόπου Υπηρεσίες**

Αυτό το είδος Υπηρεσιών Εγγύησης είναι συνδυασμός του Είδους 1 και του Είδους 2 (βλ. παραπάνω).

## 6. **Υπηρεσα CRU και Υπηρεσες Courier Depot**

Αυτό το είδος Υπηρεσιών Εγγύησης είναι συνδυασμός του Είδους 1 και του Εδους 3 (βλ. παραπνω).

## **7.** Υπηρεσία CRU και Υπηρεσίες με Μεταφορά ή Αποστολή από τον Πελάτη

Αυτό το είδος Υπηρεσιών Εγγύησης είναι συνδυασμός του Είδους 1 και του Είδους 4 (βλ. παραπάνω).

## **&ταν αναϕρεται εδος υπηρεσιν 5, 6 7, ο Παροχας Υπηρεσιν θα προσδιορζει ποιο είδος υπηρεσιών εγγύησης είναι κατάλληλο για την επισκευή.**

\* Αυτό το είδος υπηρεσίας ονομάζεται σε ορισμένες χώρες ThinkPad EasyServ ή EasyServ.

Για να σας παρασγεθούν υπηρεσίες εγγύησης, επικοινωνήστε με έναν Παρογέα Υπηρεσιών. Στον Καναδά ή στις Ηνωμένες Πολιτείες, καλέστε τον αριθμό 1-800-IBM-SERV (426-7378). Σε άλλες γώρες, βλ. τους παρακάτω αριθμούς τηλεφώνου.

# **Παγκσµιος τηλεϕωνικς κατλογος**

Οι αριθμοί τηλεφώνου υπόκεινται σε αλλαγή χωρίς ειδοποίηση. Για τους τρέχοντες αριθμούς τηλεφώνου, μεταβείτε στην ιστοσελίδα http://www.lenovo.com/ support/phone.

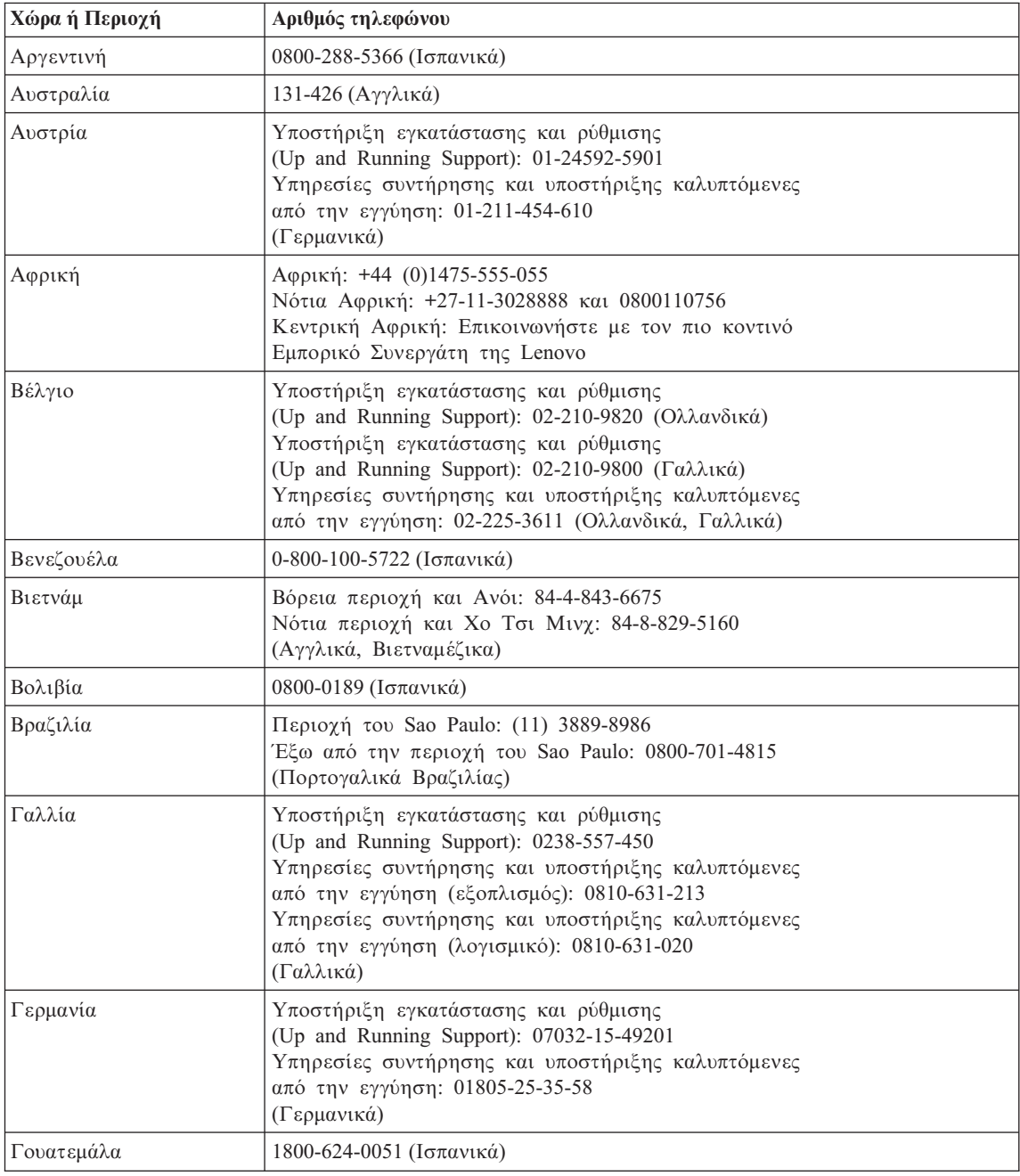

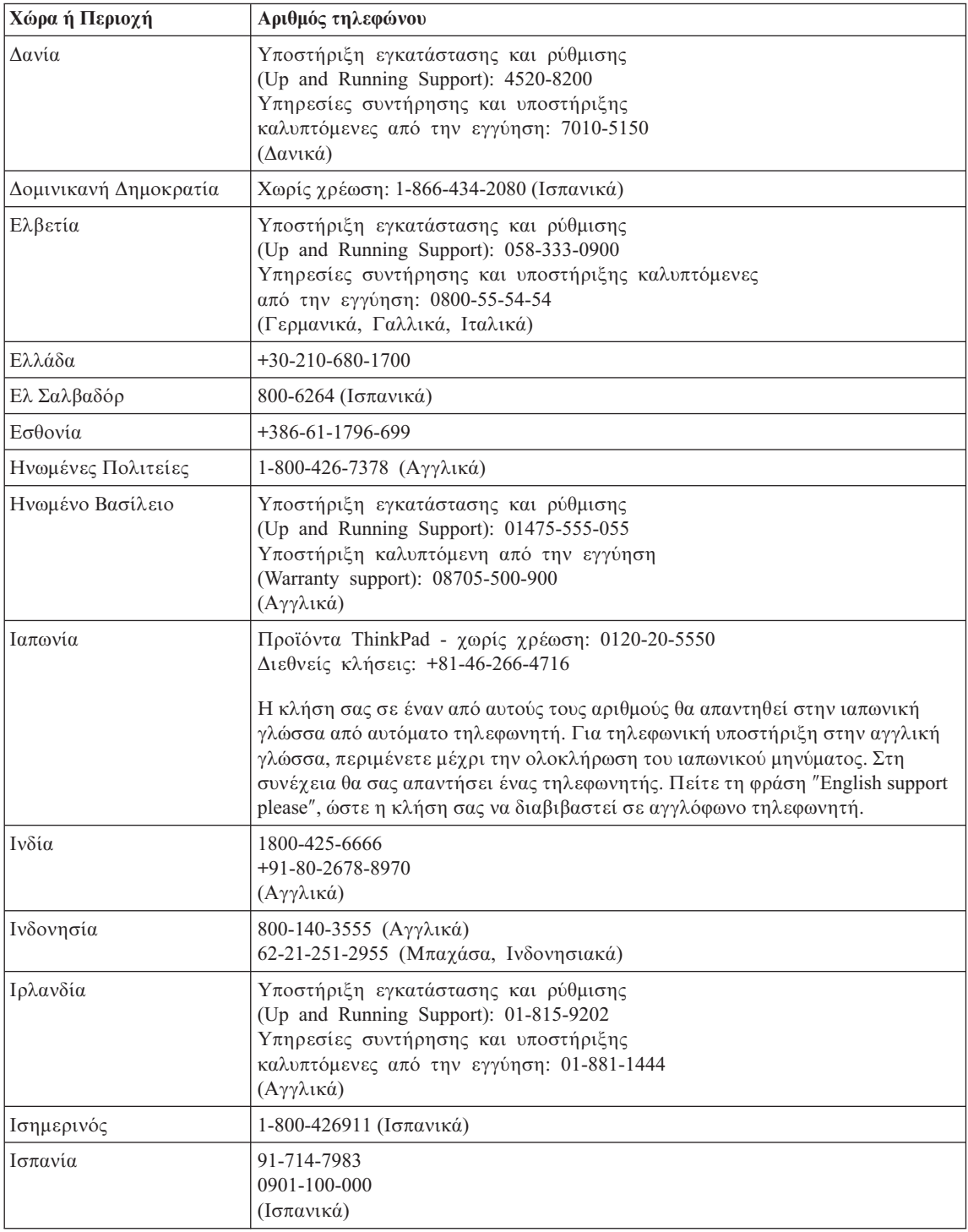

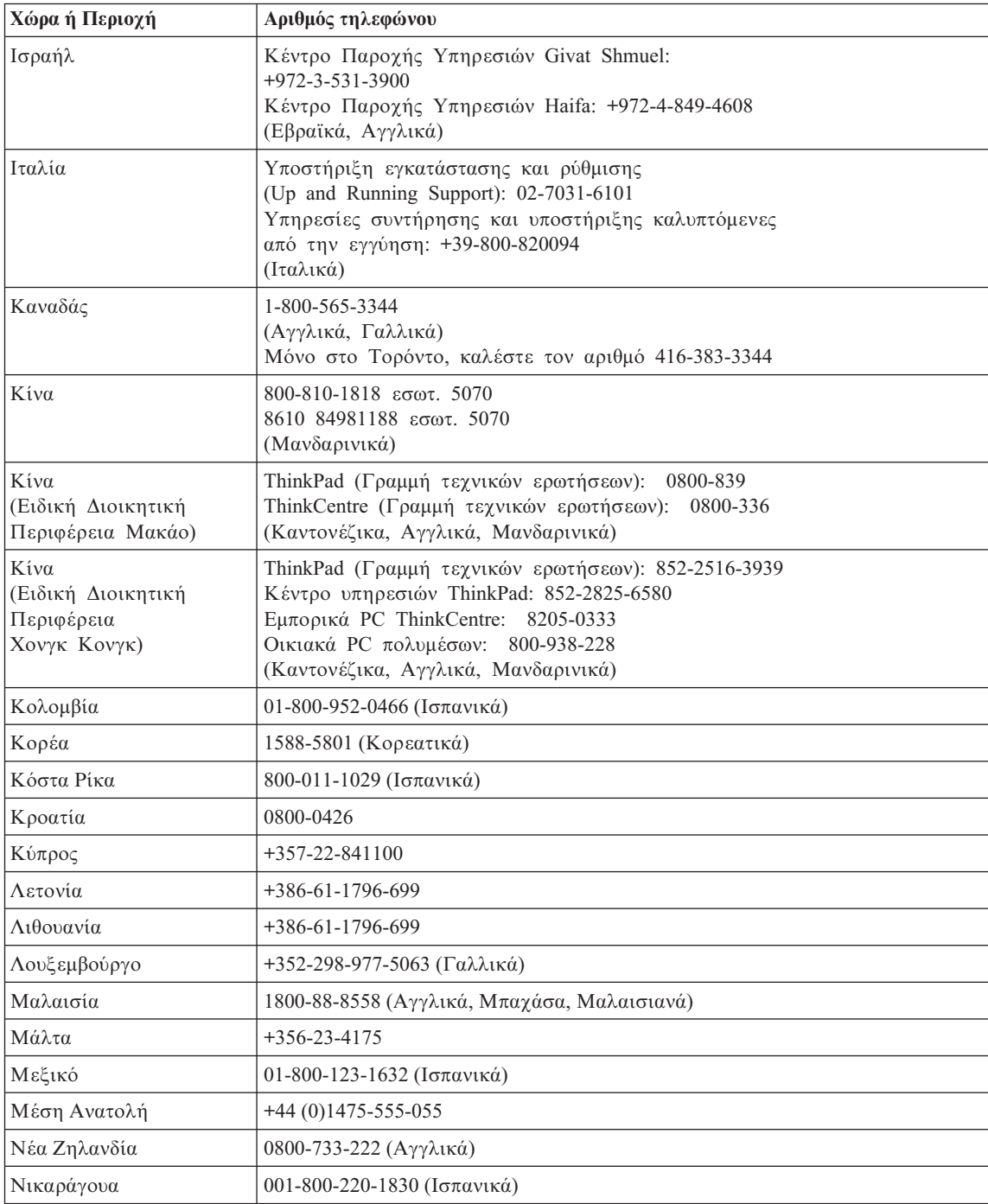

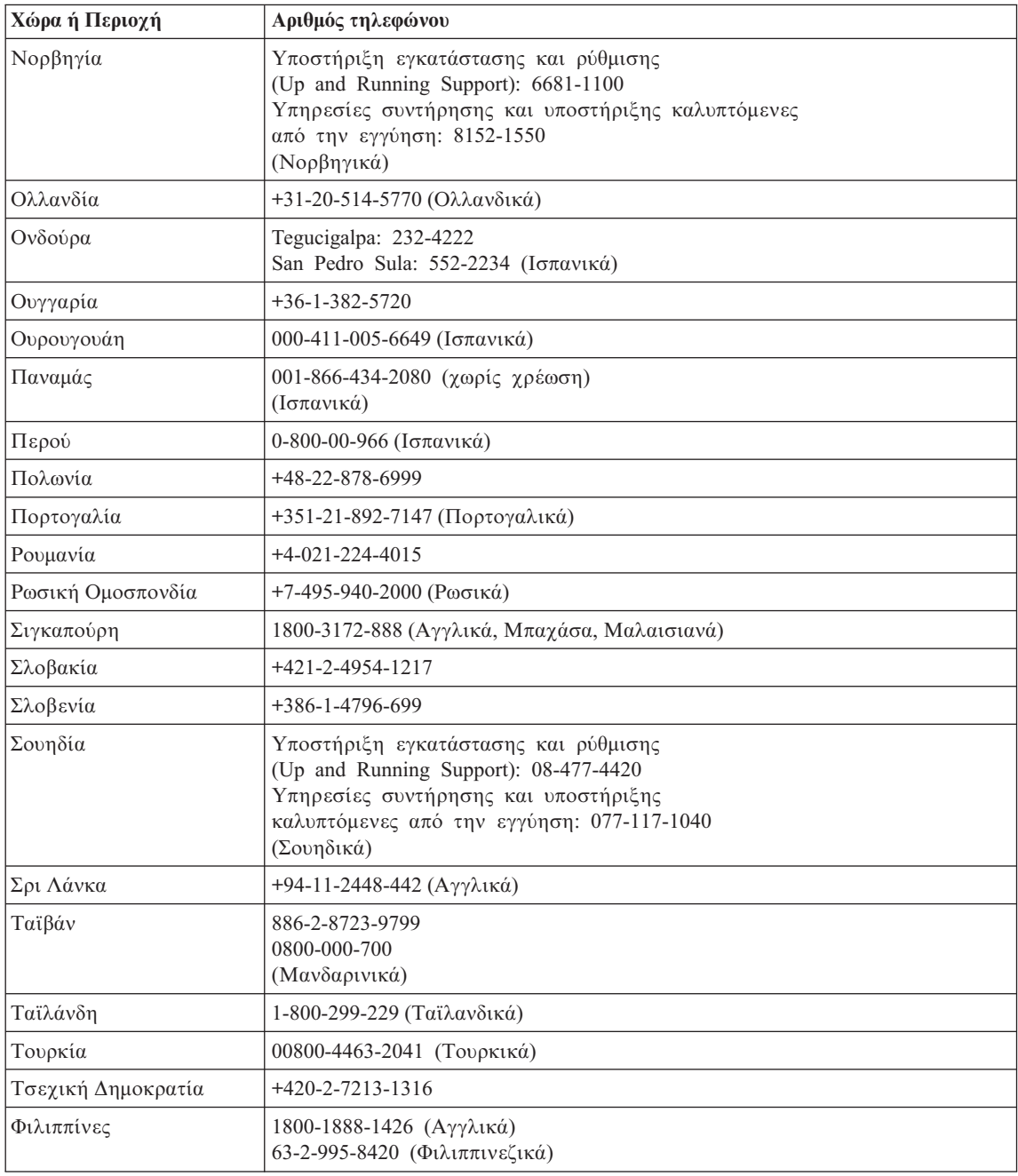

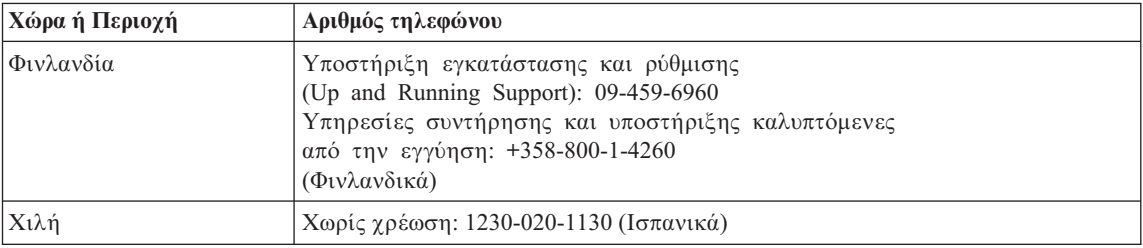

# **Παράρτημα Β. Μονάδες αντικαθιστώμενες από τον πελάτη (CRU)**

Για τον υπολογιστή ThinkPad, τα ακόλουθα μέρη θεωρούνται αντικαθιστώμενες από τον πελάτη μονάδες (Customer Replaceable Units - "CRU").

Στην παρακάτω λίστα παρατίθενται οι μονάδες CRU και προσδιορίζεται πού μπορείτε να βρείτε οδηγίες για την αφαίρεση/αντικατάστασή τους.

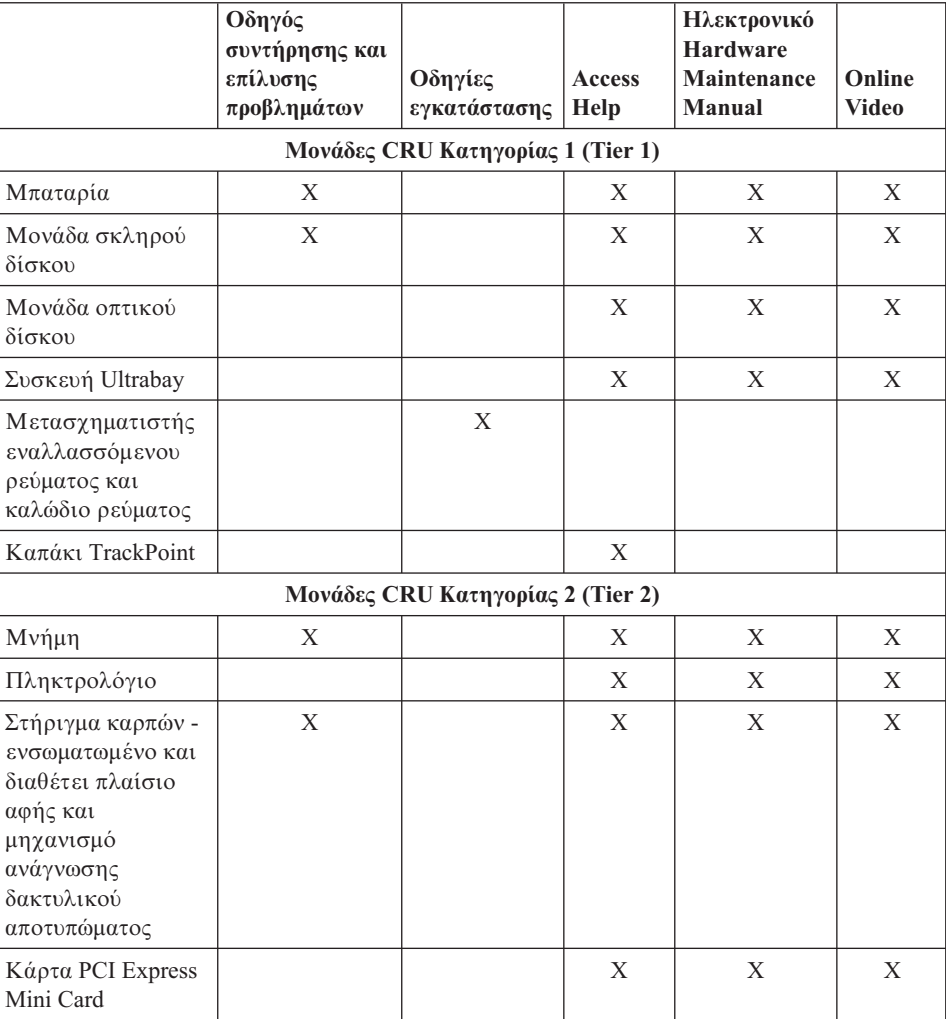

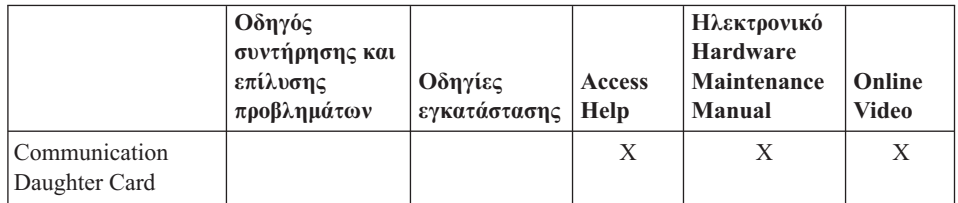

Μπορείτε να βρείτε οδηγίες για την αντικατάσταση μονάδων CRU στο βοήθημα Access Help. Για να ανοξετε το Access Help, επιλξτε **%ναρξη (Start)**, **&λα τα προγράμματα (All Programs) (ή Προγράμματα (Programs) σε λειτουργικό σύστημα** Windows εκτός των Windows XP) και **ThinkVantage**. Επιλέξτε **Access Help** 

Αν δεν είναι δυνατή η πρόσβαση σε αυτές τις οδηγίες ή αντιμετωπίζετε κάποιο πρόβλημα κατά την αντικατάσταση κάποιας μονάδας CRU, μπορείτε να χρησιμοποιήσετε έναν από τους παρακάτω πρόσθετους πόρους:

- Τα εγγειρίδια Hardware Maintenance Manual και Online Videos που διατίθενται από το δικτυακό τόπο υποστήριξης http://www.lenovo.com/think/support/site.wss/document.do?lndocid =part-video
- Το Κέντρο υποστήριξης πελατών (Customer Support Center). Για τον αριθμό τηλεφώνου του Κέντρου υποστήριξης για τη γώρα ή περιογή σας, ανατρέξτε στην ενότητα "Παγκόσμιος τηλεφωνικός κατάλογος" στη σελίδα 50.

# **Παρρτηµα Γ. Χαρακτηριστικ και προδιαγραϕς**

Για αναλυτικές πληροφορίες σχετικά με κάθε εξάρτημα και τη λειτουργία του στον υπολογιστή σας, ανατρέξτε στην ενότητα About your computer στο ηλεκτρονικό βοθηµα Access Help.

## **Χαρακτηριστικ**

## **Επεξεργαστς**

• Ανατρέξτε στις ιδιότητες συστήματος του υπολογιστή σας. Κάντε τα εξής: Πατήστε με το δεξί πλήκτρο του ποντικιού στο εικονίδιο "Ο υπολογιστής μου" (My computer) στην επιφάνεια εργασίας και επιλέξτε Ιδιότητες (Properties) από το µενο.

### **Μνήμη**

• DDR 2 (double data rate) συγγρονισμένη μνήμη DRAM (dynamic random access memory)

### **Συσκευ αποθκευσης**

• Μονάδα σκληρού δίσκου 2,5 ιντσών

## **Οθόνη**

Η έγχρωμη οθόνη χρησιμοποιεί τεχνολογία TFT:

• Μέγεθος: 14,1 ίντσες

Ανάλυση:

- $-$  Οθόνη LCD: Έως 1440 x 900, ανάλογα με το μοντέλο
- $-$  Εξωτερική οθόνη: Έως 2048 x 1536
- Μέγεθος: 15,4 ίντσες

#### Ανάλυση:

- $-$  Οθόνη LCD: Έως 1920 x 1200, ανάλογα με το μοντέλο
- $-$  Εξωτερική οθόνη: Έως 2048 x 1536
- Έλεγγος φωτεινότητας
- ThinkLight™
- Ενσωματωμένη κάμερα (σε ορισμένα μοντέλα)

## **Πληκτρολόγιο**

- Μηχανισμός ανάγνωσης δακτυλικού αποτυπώματος (σε ορισμένα μοντέλα)
- $\cdot$  89, 90 ή 94 πλήκτρα
- UltraNav<sup>®</sup> (TrackPoint<sup>®</sup> και οθόνη αφής)
- Λειτουργικό πλήκτρο Fn
- Πλήκτρο ThinkVantage
- Πλήκτρα ελέγχου έντασης ήχου

## **Υποδοχς**

- Υποδογή στερεοφωνικών ακουστικών
- Υποδοχή μικροφώνου
- Υποδογή Video-out (S-Video)
- 3 υποδοχές USB (Universal Serial Bus)
- $\cdot$  Υποδοχή IEEE 1394
- Θύρα υπέρυθρων
- Υποδοχή σύνδεσης τηλεφώνου RJ11
- Υποδοχή σύνδεσης RJ45 Ethernet
- Ultrabay<sup>™</sup> Enhanced (σε ορισμένα μοντέλα)
- Ultrabay Slim (σε ορισμένα μοντέλα)
- Υποδοχή βάσης (σε ορισμένα μοντέλα)
- Υποδοχή σύνδεσης εξωτερικής οθόνης

# **Υποδοχ PC Card**

- Type II PC Card
- Υποδοχή κάρτας ExpressCard (σε ορισμένα μοντέλα)

## **Μονάδα οπτικού δίσκου**

• Μονάδα CD-ROM, DVD-ROM, Combo ή Multi-Burner, ανάλογα με το μοντέλο

## $\Delta$ υνατότητες ασύρματης σύνδεσης

- Ενσωματωμένη κάρτα ασύρματης σύνδεσης σε δίκτυο LAN
- Ενσωματωμένη τεχνολογία *Bluetooth* (σε ορισμένα μοντέλα)
- Ενσωματωμένη κάρτα ασύρματης σύνδεσης σε δίκτυο WAN (σε ορισμένα μοντέλα)

## **Ανάγνωση ψηφιακών μέσων**

• Υποδοχή ψηφιακών μέσων "3 σε 1" ή "4 σε 1", ανάλογα με το μοντέλο.

# **Προδιαγραϕς**

# **∆ιαστ σεις**

## **Μοντέλο 14 ιντσών**

- Πλάτος: 334 γιλ.
- Μήκος: 228 χιλ.
- Ύψος: 26,6 έως 30,9 γιλ.

## **Μοντέλο 15 ιντσών**

- Πλάτος: 357 χιλ.
- $\cdot$  Μήκος: 262,5 χιλ.
- Ύψος: 37,3 έως 40,2 χιλ.

# **Περιβάλλον**

- Μέγιστο ύψος χωρίς να απαιτείται η διατήρηση ατμοσφαιρικής πίεσης: 3048 μέτρα
- Θερμοκρασία
	- $-$  Σε υψόμετρο έως 2438 μέτρα
		- Λειτουργία γωρίς οπτικό δίσκο στη μονάδα: 5° έως 35°C
		- Λειτουργία με οπτικό δίσκο στη μονάδα:  $10^{\circ}$  έως 35°C
		- Εκτός λειτουργίας: 5° έως 43°C
	- Σε υψόμετρο πάνω από 2438 μέτρα
		- Μέγιστη θερμοκρασία λειτουργίας: 31,3°C

**Σημείωση:** Κατά τη φόρτιση της μπαταρίας, η θερμοκρασία της πρέπει να είναι τουλχιστον 10°C.

- Σχετική υγρασία:
	- Λειτουργία χωρίς οπτικό δίσκο στη μονάδα:  $8\%$  έως  $90\%$
	- Λειτουργία με οπτικό δίσκο στη μονάδα:  $8\%$  έως  $80\%$

#### **Εκπεμπόμενη θερμότητα**

• Μέγιστη: 65 W (222 Btu/hr) ή 90 W (307 Btu/hr) (ανάλογα με το μοντέλο)

#### **Πηγή ρεύματος** (μετασχηματιστής εναλλασσόμενου ρεύματος)

- Ημιτονοειδές σήμα 50 έως 60 Hz
- Χαρακτηριστικά εισόδου του μετασχηματιστή εναλλασσόμενου ρεύματος: 100-240 V AC, 50 ως 60 Hz

#### **Μπαταρία**

- Μπαταρία Li-Ion (Lithium-ion)
	- $-$  Ονομαστική τάση: 10,8 V dc, 14,4 V dc ή 10,8 V dc /14,4 V dc (ανάλογα με το μοντέλο)
	- $-$  Χωρητικότητα: 2,6 Ah, 5,2 Ah ή 7,8 Ah (ανάλογα με το μοντέλο)

#### $\Delta$ ιάρκεια ζωής μπαταρίας

• Για λεπτομερείς πληροφορίες σχετικά με τη διάρκεια ζωής της μπαταρίας, ανατρέξτε στο μετρητή του προγράμματος Power Manager στη γραμμή εργασιών. *Προδιαγραϕς*

# **Παρρτηµα ∆. Ειδικς παρατηρσεις**

## **Ειδικς παρατηρσεις**

Η Lenovo ενδέχεται να μη διαθέτει σε όλες τις χώρες τα προϊόντα, τις υπηρεσίες ή τις λειτουργίες που περιγράφονται στο έγγραφο αυτό. Για πληροφορίες σχετικά με τα προϊόντα και τις υπηρεσίες που παρέγονται στην περιογή σας, συμβουλευτείτε τον τοπικό εκπρόσωπο της Lenovo. Οποιαδήποτε αναφορά σε προϊόν, πρόγραμμα ή υπηρεσία της Lenovo δεν σημαίνει ούτε υποδηλώνει ότι μπορεί να χρησιμοποιηθεί μόνο το συγκεκριμένο προϊόν, πρόγραμμα ή η συγκεκριμένη υπηρεσία της Lenovo. Μπορεί να χρησιμοποιηθεί οποιοδήποτε ισοδύναμο λειτουργικώς προϊόν, πρόγραμμα ή υπηρεσία που δεν παραβιάζει δικαιώματα πνευματικής ιδιοκτησίας της Lenovo. Ωστόσο, η αξιολόγηση και επαλήθευση της λειτουργίας οποιουδήποτε άλλου προϊόντος, προγράμματος ή υπηρεσίας είναι αποκλειστική ευθύνη του χρήστη.

Η Lenovo ενδέχεται να έχει ευρεσιτεχνίες ή εκκρεμείς αιτήσεις ευρεσιτεχνίας που συνδέονται με θέματα που καλύπτει το παρόν έγγραφο. Η κατογή αυτού του εγγράφου δεν σας παρέχει οποιοδήποτε δικαίωμα επί αυτών των ευρεσιτεχνιών. Για ερωτήσεις σχετικά με άδειες χρήσης, μπορείτε να απευθύνεστε εγγράφως στην ακόλουθη διεύθυνση:

*Lenovo (United States), Inc. 500 Park Offices Drive, Hwy. 54 Research Triangle Park, NC 27709 U.S.A. Attention: Lenovo Director of Licensing*

Η LENOVO GROUP LTD. ΠΑΡΕΧΕΙ ΑΥΤΗ ΤΗΝ ΕΚ∆ΟΣΗ "ΩΣ ΕΧΕΙ" ΚΑΙ ΧΩΡΙΣ ΚΑΝΕΝΟΣ ΕΙ∆ΟΥΣ ΕΓΓΥΗΣΗ, ΡΗΤΗ ΣΙΩΠΗΡΗ, ΣΥΜΠΕΡΙΛΑΜΒΑΝΟΜΕΝΩΝ, ΕΝ∆ΕΙΚΤΙΚΑ ΚΑΙ ΟΧΙ ΠΕΡΙΟΡΙΣΤΙΚΑ, ΤΩΝ ΣΙΩΠΗΡΩΝ ΕΓΓΥΗΣΕΩΝ ΠΕΡΙ ΜΗ ΠΑΡΑΒΙΑΣΗΣ ∆ΙΚΑΙΩΜΑΤΩΝ, ΕΜΠΟΡΕΥΣΙΜΟΤΗΤΑΣ ΚΑΙ ΚΑΤΑΛΛΗΛΟΤΗΤΑΣ ΓΙΑ ΕΙ∆ΙΚΟΥΣ ΣΚΟΠΟΥΣ. Σε ορισμένες δικαιοδοσίες δεν επιτρέπεται η αποποίηση ρητών ή σιωπηρών εγγυήσεων σε συγκεκριμένες συναλλαγές και, επομένως, η παραπάνω δήλωση μπορεί να μην ισγύει για εσάς.

Οι πληροφορίες αυτές μπορεί να περιλαμβάνουν τεχνικές ανακρίβειες ή τυπογραφικά λάθη. Περιοδικά, πραγματοποιούνται αλλαγές στις πληροφορίες αυτού του εγγράφου. Οι αλλαγές αυτές ενσωματώνονται σε κάθε νέα έκδοση του εγγράφου. Η Lenovo μπορεί να προβεί οποιαδήποτε στιγμή και χωρίς ειδοποίηση σε βελτιώσεις ή/και τροποποιήσεις προϊόντων ή/και προγραμμάτων που περιγράφονται σε αυτή την έκδοση.

Τα προϊόντα που περιγράφονται στο παρόν έγγραφο δεν προορίζονται για γρήση σε εμφυτεύσεις ή άλλες εφαρμογές υποστήριξης της ζωής, η δυσλειτουργία των οποίων μπορεί να προκαλέσει σωματική βλάβη ή θάνατο ανθρώπων. Οι πληροφορίες που περιέγονται στο παρόν έγγραφο δεν επηρεάζουν ούτε τροποποιούν τις προδιαγραφές ή εγγυήσεις των προϊόντων Lenovo. Τίποτα στο παρόν έγγραφο δεν θα θεωρηθεί ρητή ή σιωπηρή άδεια ή υποχρέωση αποζημίωσης στα πλαίσια των δικαιωμάτων πνευματικής ιδιοκτησίας της Lenovo ή τρίτων. Όλες οι πληροφορίες που περιέγονται στο παρόν έγγραφο προσδιορίστηκαν σε συγκεκριμένα περιβάλλοντα και παρουσιάζονται ως παράδειγμα. Τα αποτελέσματα σε άλλα περιβάλλοντα λειτουργίας μπορεί να διαφέρουν.

Η Lenovo μπορεί να χρησιμοποιήσει ή να διανείμει οποιεσδήποτε από τις πληροφορίες που παρέγετε με οποιονδήποτε τρόπο θεωρεί κατάλληλο γωρίς καμία υποχρέωση προς εσάς.

Οποιεσδήποτε αναφορές σε δικτυακούς τόπους μη-Lenovo που περιέγονται σε αυτή την έκδοση παρέχονται μόνο για τη διευκόλυνσή σας και δεν συνιστούν κατά κανένα τρόπο επιδοκιμασία των συγκεκριμένων δικτυακών τόπων. Τα υλικά σε αυτούς τους δικτυακούς τόπους δεν αποτελούν μέρος των υλικών αυτού του προϊόντος Lenovo και η εκ μέρους σας χρήση των εν λόγω δικτυακών τόπων γίνεται με δική σας ευθύνη.

Οποιαδήποτε δεδομένα απόδοσης περιλαμβάνονται στο έγγραφο αυτό έχουν συγκεντρωθεί σε περιβάλλον ελεγχόμενης λειτουργίας. Κατά συνέπεια, τα αποτελέσματα απόδοσης που συγκεντρώθηκαν σε άλλα λειτουργικά περιβάλλοντα μπορεί να διαφέρουν σημαντικά. Ορισμένες μετρήσεις πραγματοποιήθηκαν σε συστήματα σε περιβάλλον ανάπτυξης και δεν εγγυόμαστε ότι οι μετρήσεις αυτές θα έγουν το ίδιο αποτέλεσμα σε γενικώς διαθέσιμα συστήματα. Επιπλέον, ορισμένες μετρήσεις μπορεί να είναι το αποτέλεσμα συμπερασματικής εξαγωγής. Τα πραγματικά αποτελέσματα μπορεί να διαφέρουν. Οι γρήστες αυτού του εγγράφου θα πρέπει να επαληθεύσουν τα δεδομένα που ισγύουν για το δικό τους περιβάλλον.

## **Σημείωση σχετικά με την έξοδο τηλεόρασης**

Η ακόλουθη σημείωση ισχύει για τα μοντέλα που έχουν την εργοστασιακά εγκατεστημένη λειτουργία εξόδου τηλεόρασης.

Το προϊόν αυτό περιλαμβάνει τεγνολογία προστασίας πνευματικών δικαιωμάτων που προστατεύεται από ευρεσιτεγνίες στις Η.Π.Α. και άλλα δικαιώματα πνευματικής ιδιοκτησίας. Η χρήση της εν λόγω τεχνολογίας προστασίας. πνευματικών δικαιωμάτων πρέπει να είναι εξουσιοδοτημένη από τη Macrovision και να προορίζεται για οικιακή χρήση και άλλους σκοπούς περιορισμένης προβολής, εκτός αν υπάρχει σχετική εξουσιοδότηση για άλλη χρήση από τη Macrovision. Απαγορεύεται η αντίστροφη μηχάνευση (reverse engineering) και η αποσυναρµολγηση.
### **Σημειώσεις σχετικά με την ηλεκτρονική ακτινοβολία**

Οι ακόλουθες πληροφορίες αναφέρονται στους τύπους μηγανής 9440, 9441, 9442, 9443, 9448, 9450, 9451, 9452, 9453, 0672, 0673, 0674 του ThinkPad Z61

## **∆λωση της Οµοσπονδιακς Επιτροπς Επικοινωνιν (FCC) των ΗΠΑ**

Μετά από κατάλληλους ελέγχους, έχει διαπιστωθεί ότι το προϊόν αυτό λειτουργεί εντός των ορίων για ψηφιακές συσκευές Κατηγορίας Β σύμφωνα με το Μέρος 15 των κανονισμών της FCC. Τα όρια αυτά έγουν καθοριστεί έτσι ώστε να παρέγεται εύλογη προστασία από επιβλαβείς παρεμβολές σε οικιακό περιβάλλον. Ο εξοπλισμός αυτός παράγει, χρησιμοποιεί και μπορεί να εκπέμπει ενέργεια ραδιοσυγνοτήτων. Αν δεν εγκατασταθεί και δεν γρησιμοποιείται σύμφωνα με τις οδηγίες χρήσης, μπορεί να προκαλέσει επιβλαβείς παρεμβολές στις ραδιοεπικοινωνίες. Ωστόσο, δεν παρέγεται εγγύηση ότι δεν θα υπάρξουν παρεμβολές σε μια συγκεκριμένη εγκατάσταση. Αν ο εξοπλισμός αυτός προκαλεί παρεµβολές στη λήψη ραδιοφωνικών ή τηλεοπτικών σηµάτων, και µπορείτε να προσδιορίσετε ότι αυτή είναι η προέλευση των παρεμβολών αυτών σβήνοντας και ανάβοντας τον εξοπλισμό, ο χρήστης ενθαρρύνεται να επιχειρήσει να διορθώσει το πρόβλημα των παρεμβολών με ένα ή περισσότερα από τα ακόλουθα μέτρα:

- Αλλάξτε την κατεύθυνση ή τη θέση της κεραίας του δέκτη.
- Αυξήστε την απόσταση μεταξύ εξοπλισμού και δέκτη.
- Συνδέστε τον εξοπλισμό σε πρίζα που βρίσκεται σε διαφορετικό κύκλωμα από αυτό στο οποίο είναι συνδεδεμένος ο δέκτης.
- Συμβουλευτείτε έναν εξουσιοδοτημένο αντιπρόσωπο ή έναν τεχνικό για βοθεια.

Πρέπει να γρησιμοποιούνται σωστά μονωμένα και γειωμένα καλώδια και σύνδεσμοι, ώστε να πληρούνται τα όρια εκπομπών της FCC. Τα κατάλληλα καλώδια και σύνδεσμοι διατίθενται από εξουσιοδοτημένους πωλητές προϊόντων της Lenovo. Η Lenovo δεν είναι υπεύθυνη για οποιεσδήποτε ραδιοφωνικές ή τηλεοπτικές παρεμβολές οφειλόμενες στη χρήση καλωδίων ή συνδέσμων διαφορετικών από τους προτεινόμενους ή σε μη εξουσιοδοτημένες αλλαγές ή τροποποιήσεις αυτού του εξοπλισμού. Οι μη εξουσιοδοτημένες αλλαγές ή τροποποιήσεις μπορεί να ακυρώσουν την άδεια του χρήστη να χρησιμοποιεί τον εξοπλισμό.

Η συσκευή αυτή είναι σύμφωνη με το Μέρος 15 των κανονισμών της FCC. Η χρήση υπόκειται στις ακόλουθες δύο προϋποθέσεις: (1) η συσκευή αυτή δεν πρέπει να προκαλεί επιβλαβείς παρεμβολές και (2) η συσκευή αυτή πρέπει να αποδέγεται οποιεσδήποτε παρεμβολές, συμπεριλαμβανομένων των παρεμβολών που προκαλούν δυσλειτουργία.

Υπεύθυνος:

Lenovo (United States) Inc. One Manhattanville Road Purchase, New York 10577

Τηλέφωνο: (919) 254-0532

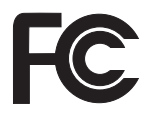

### **∆λωση συµµρϕωσης µε τα βιοµηχανικ πρτυπα του Καναδ περ ηλεκτροµαγνητικν εκποµπν συσκευν Κατηγορας Α**

Αυτή η ψηφιακή συσκευή Κατηγορίας Β είναι συμβατή με το πρότυπο ICES-003 του Καναδά.

#### **Avis de conformité à la réglementation d'Industrie Canada**

Cet appareil numérique de la classe B est conforme à la norme NMB-003 du Canada.

### **∆λωση συµµρϕωσης µε την Οδηγα EMC της Ευρωπαϊκς <νωσης**

Το προϊόν αυτό καλύπτει τις απαιτήσεις προστασίας που ορίζονται στην Οδηγία 89/336/ΕΟΚ του Συμβουλίου της ΕΕ περί προσέγγισης των νομοθεσιών των Κρατών Μελών σχετικά με την ηλεκτρομαγνητική συμβατότητα. Η Lenovo δεν αποδέχεται οποιαδήποτε ευθύνη για μη κάλυψη των απαιτήσεων προστασίας αν αυτή οφείλεται σε μη συνιστώμενη τροποποίηση του προϊόντος, συμπεριλαμβανομένης της τοποθέτησης πρόσθετων, μη-Lenovo καρτών.

Μετά από κατάλληλους ελέγχους, έχει διαπιστωθεί ότι το προϊόν αυτό λειτουργεί εντός των ορίων για τον τεχνολογικό εξοπλισμό επεξεργασίας πληροφοριών Κατηγορίας Α σύμφωνα με το πρότυπο CISPR 22 / Ευρωπαϊκό Πρότυπο EN 55022. Τα όρια για τον εξοπλισμό Κατηγορίας B θεσπίστηκαν με σκοπό την εύλογη προστασία, σε τυπικά οικιακά περιβάλλοντα, από παρεμβολές που προκαλούνται από συσκευές επικοινωνίας με νόμιμη άδεια.

Πρέπει να χρησιμοποιούνται σωστά μονωμένα και γειωμένα καλώδια και σύνδεσμοι, ώστε να ελαχιστοποιείται η πιθανότητα πρόκλησης παρεμβολών σε ραδιοφωνικά και τηλεοπτικά σήματα ή σε άλλο ηλεκτρικό ή ηλεκτρονικό εξοπλισμό. Τα εν λόγω καλώδια και σύνδεσμοι διατίθενται από εξουσιοδοτημένους πωλητές προϊόντων της Lenovo. Η Lenovo δεν αναλαμβάνει την ευθύνη για οποιεσδήποτε παρεμβολές που προκλήθηκαν από τη χρήση άλλων καλωδίων και συνδέσμων εκτός από αυτά που προτείνονται από τη Lenovo.

### **Σηµαντικς πληροϕορες για την Οδηγα 2002/96/EC της Ευρωπαϊκς <νωσης**

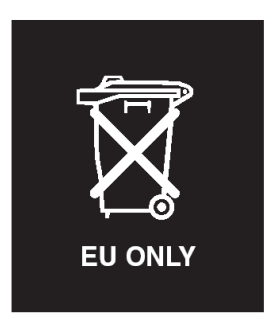

**Ειδοποίηση:** Αυτό το σήμα ισχύει μόνο για χώρες στην Ευρωπαϊκή Ένωση (ΕΕ) και στη Νορβηγία. Στη συσκευή αυτή έγει τοποθετηθεί ετικέτα που αφορά στην απορρίψη ηλεκτρικών και ηλεκτρονικών συσκευών (Waste Electrical and Electronic Equipment - WEEE), σύμφωνα με την Ευρωπαϊκή Οδηγία 2002/96/EC. Η Οδηγία αυτή καθορίζει το πλαίσιο για την επιστροφή και την ανακύκλωση χρησιμοποιημένων συσκευών που ισχύει σε όλη την Ευρωπαϊκή Ένωση. Η ετικέτα τοποθετείται σε διάφορα προϊόντα για να υποδείξει ότι μετά το μόνιμο τερματισμό της χρήσης του το προϊόν, σύμφωνα με την Οδηγία, πρέπει να ανακυκλωθεί και όχι να απορριφθεί.

**Remarque :** Cette étiquette concerne uniquement les pays de l'Union européenne et la Norvège. Cet appareil porte une étiquette liée aux dispositions de la Directive 2002/96/CE du Conseil Européen relative aux déchets d'équipements électriques et électroniques (DEEE). Cette directive détermine les dispositions générales, applicables dans l'Union européenne, pour la récupération et le recyclage des équipements utilisés. Cette étiquette est apposée à différents produits pour signaler qu'ils ne doivent pas être jetés mais récupérés, selon les dispositions énoncées dans la directive.

注意:このマークは、EU 諸国およびノルウェーにおいてのみ適用されます。 ために、種々の製品に貼られています。

#### **Προσϕορ λογισµικο IBM Lotus**

**Σχετικά με την προσφορά:** Ως επιλεγμένος πελάτης υπολογιστή ThinkPad, δικαιούστε μια απλή, περιορισμένη άδεια χρήσης του λογισμικού πελάτη Lotus Notes® μεμονωμένης εγκατάστασης (''standalone''), καθώς και μια απλή άδεια χρήσης του λογισμικού Lotus SmartSuite®. Αυτές οι άδειες σας παρέχουν το δικαίωμα να εγκαταστήσετε και να χρησιμοποιείτε αυτό το λογισμικό στο νέο σας υπολογιστή ThinkPad, βάσει μίας από τις ακόλουθες επιλογές:

v **Τα µσα αποθκευσης του λογισµικο δεν συµπεριλαµβ νονται στην παροσα προσϕορ . Αν δεν χετε δη τα κατ λληλα µσα αποθκευσης του λογισµικο**

**Lotus Notes Client ή Lotus SmartSuite**, μπορείτε να παραγγείλετε ένα CD και να εγκαταστήσετε το λογισμικό στον υπολογιστή σας. Για περισσότερες πληροφορίες, ανατρέξτε στην ενότητα "Παραγγελία CD" στη σελίδα 69.

**• Αν έγετε ήδη νόμιμο αντίγραφο του λογισμικού,** έγετε το δικαίωμα να δημιουργήσετε ένα πρόσθετο αντίγραφο του λογισμικού που έγετε.

**Σχετικά με το IBM Lotus Notes:** Με το λογισμικό πελάτη μεμονωμένης εγκατάστασης και περιορισμένης χρήσης Lotus Notes, μπορείτε να ενσωματώσετε τους πιο πολύτιμους πόρους ανταλλαγής μηνυμάτων (messaging), συνεργασίας (collaboration) και διαχείρισης προσωπικών πληροφοριών (personal information management, PIM) – π.χ. ηλεκτρονική αλληλογραφία, ημερολόγιο, λίστα εκκρεμών εργασιών – έτσι ώστε να έχετε πρόσβαση σε αυτούς είτε είστε συνδεδεμένοι στο δίκτυο είτε όχι. Η άδεια χρήσης μεμονωμένης ("standalone") εγκατάστασης δεν σας παρέγει το δικαίωμα πρόσβασης σε εξυπηρετητές (servers) IBM Lotus Domino. Ωστόσο, μπορείτε να αναβαθμίσετε την άδεια χρήσης μεμονωμένης εγκατάστασης σε μια πλήρη άδεια χρήσης του Lotus Notes έναντι μειωμένης τιμής. Για περισσότερες πληροφορίες, επισκεφθείτε την ιστοσελίδα http://www.lotus.com/ notes.

**Σχετικά με το IBM Lotus SmartSuite:** Το Lotus SmartSuite περιλαμβάνει ισχυρές εφαρμογές με λειτουργίες που σας επιτρέπουν να εξοικονομείτε χρόνο και να προπορεύεστε στην εργασία σας και σας καθοδηγούν για την εκτέλεση συγκεκριμένων εργασιών.

- Lotus Word Pro  $^{\circledR}$  επεξεργαστής κειμένου
- Lotus  $1-2-3$ <sup>®</sup> υπολογιστικό φύλλο
- Lotus Freelance Graphics  $\infty \gamma \rho \alpha \phi \kappa \dot{\alpha} \pi \alpha \rho \sigma \sigma \dot{\alpha} \sigma \epsilon \omega \nu$
- Lotus Approach  $\phi \beta \alpha \sigma \eta \delta \epsilon \delta \Omega$ μένων
- Lotus Organizer <sup>®</sup> διαχείριση χρόνου, επαφών και πληροφοριών
- Lotus FastSite  $\infty \delta$ ημοσίευση πληροφοριών στο διαδίκτυο
- Lotus SmartCenter διαχείριση πληροφοριών στο διαδίκτυο

**Υποστήριξη Πελατών:** Για πληροφορίες και τηλεφωνικούς αριθμούς υποστήριξης σχετικά με την αρχική εγκατάσταση του λογισμικού, επισκεφθείτε την ιστοσελίδα http://www.lenovo.com/think/support. Για να αγοράσετε τεχνική υποστήριξη πέραν της αργικής αυτής υποστήριξης για την εγκατάσταση, επισκεφθείτε την ιστοσελδα http://www.lotus.com/passport.

**Διεθνής Σύμβαση Άδειας Χρήσης Προγράμματος:** Το λογισμικό για το οποίο σας γορηγείται άδεια γρήσης βάσει της παρούσας προσφοράς δεν συμπεριλαμβάνει αναβαθμίσεις λογισμικού ή τεχνική υποστήριξη και υπόκειται στους όρους και προϋποθέσεις της Διεθνούς Σύμβασης Άδειας Χρήσης Προγράμματος της IBM (IBM International Program License Agreement - IPLA) που συνοδεύει το λογισμικό. Η εκ μέρους σας χρήση των προγραμμάτων Lotus SmartSuite και Lotus Notes που περιγράφονται στην παρούσα προσφορά συνεπάγεται την αποδοχή των όρων της παρούσας προσφοράς και της IPLA. Για περισσότερες πληροφορίες σχετικά με την <span id="page-76-0"></span>IPLA, επισκεϕθετε την ιστοσελδα http://www.ibm.com/software/sla/sladb.nsf. ∆εν επιτρέπεται η μεταπώληση αυτών των προγραμμάτων.

**Απόδειξη Δικαιώματος (Proof of Entitlement):** Η απόδειξη αγοράς του υπολογιστή ThinkPad, καθώς και το παρόν έγγραφο της Προσφοράς, πρέπει να φυλάσσονται ως απόδειξη του σχετικού δικαιώματός σας.

#### **Αγορά αναβαθμίσεων, πρόσθετων αδειών χρήσης και τεχνικής υποστήριξης:**

Οι αναβαθμίσεις λογισμικού και η τεχνική υποστήριξη διατίθενται έναντι χρέωσης στα πλαίσια του Προγράμματος Passport Advantage® της IBM. Για πληροφορίες σχετικά με την αγορά πρόσθετων αδειών χρήσης για το Notes, το SmartSuite ή  $\alpha\lambda\lambda\alpha$  προϊόντα Lotus®, επισκεφθείτε την ιστοσελίδα http://www.ibm.com ή http://www.lotus.com/passport.

#### **Για να παραγγελετε το CD:**

**Σημαντικό:** Σύμφωνα με την παρούσα Προσφορά, μπορείτε να παραγγείλετε ένα CD ανά άδεια χρήσης. Θα χρειαστεί να παράσχετε τον επταψήφιο αριθμό σειράς (serial number) του νέου υπολογιστή ThinkPad που αγοράσατε. Το CD παρέχεται χωρίς χρέωση. Ωστόσο, οι τοπικές αρχές μπορεί να επιβάλλουν σχετικές επιβαρύνσεις μεταφοράς, δασμούς και φόρους. Η παράδοση πραγματοποιείται εντός 10 - 20 εργάσιμων ημερών από τη λήψη του αιτήματός σας.

```
–Στις Η.Π.Α. ή στον Καναδά:
Καλστε 800-690-3899
```
**–Στις χρες της Λατινικς Αµερικς:**

Μσω Internet: http://smartsuite.modusmedia.com

Ταχυδρομική διεύθυνση:

IBM - Lotus Notes and SmartSuite Program

Modus Media International

501 Innovation Avenue

Morrisville, NC, USA 27560

Fax: 919-405-4495

Για ερωτήσεις σχετικά με μια παραγγελία, επικοινωνήστε με τη διεύθυνση: smartsuite\_ibm@modusmedia.com

#### **–Στις Ευρωπαϊκς χρες:**

Μσω Internet: http://ibm.modusmedia.co.uk

Ταγυδρομική διεύθυνση:

IBM - Lotus Notes and SmartSuite Program

P.O. Box 3118

Cumbernauld G68 9JX, United Kingdom

Για ερωτήσεις σχετικά με μια παραγγελία, επικοινωνήστε με τη διεύθυνση: ibm\_smartsuite@modusmedia.com

#### **–Στις χρες της Ασας και του Ειρηνικο:**

Μσω Internet: http://smartsuite.modusmedia.com

Ταχυδρομική διεύθυνση:

IBM - Lotus Notes and SmartSuite Program

Modus Media International eFulfillment Solution Center 750 Chai Chee Road #03-10/14, Technopark at Chai Chee, Singapore 469000 Fax: +65 6448 5830 Για ερωτήσεις σχετικά με μια παραγγελία, επικοινωνήστε με τη διεύθυνση: Smartsuiteapac@modusmedia.com

#### **Εμπορικά σήματα**

Οι ακόλουθοι όροι είναι εμπορικά σήματα της Lenovo στις Ηνωμένες Πολιτείες ή/και σε άλλες χώρες:

Lenovo ThinkPad PS/2 Rapid Restore Rescue and Recovery ThinkLight ThinkPad **TrackPoint** ThinkVantage Ultrabay UltraNav

Οι ακόλουθοι όροι είναι εμπορικά σήματα της International Business Machines Corporation στις Ηνωμένες Πολιτείες ή/και σε άλλες γώρες:

IBM Lotus Lotus 1-2-3 Lotus Approach Lotus FastSite Lotus Freelance Graphics Lotus Notes Lotus Organizer Lotus SmartCenter Lotus SmartSuite Lotus Word Pro

Οι όροι Microsoft και Windows είναι εμπορικά σήματα της Microsoft Corporation στις Ηνωμένες Πολιτείες ή/και σε άλλες χώρες.

Οι όροι Intel, Pentium και Intel SpeedStep είναι εμπορικά σήματα της Intel Corporation στις Ηνωμένες Πολιτείες ή/και σε άλλες χώρες. (Για τον πλήρη κατάλογο των εμπορικών σημάτων της Intel, ανατρέξτε στο δικτυακό τόπο www.intel.com/sites/corporate/tradmarx.htm)

Άλλες επωνυμίες εταιρειών ή ονομασίες προϊόντων ή υπηρεσιών μπορεί να είναι εμπορικά σήματα ή σήματα υπηρεσιών άλλων.

# **Ευρετήριο**

## **Α**

αναβάθμιση συσκευής αποθήκευσης 34, [37](#page-44-0) αντικατάσταση μπαταρίας 33 αποκατάσταση προεγκατεστημένου λογισμικού 29

## **Β**

βοθεια από το διαδίκτυο 43 και υπηρεσίες 43 μέσω τηλεφώνου 44 σε όλο τον κόσμο 45

## **∆**

διάγνωση προβλημάτων 11 διαδίκτυο, λήψη βοήθειας 43

## **Ε**

εγγηση πληροφορίες 47 εκκίνηση, πρόβλημα 26 επίλυση προβλημάτων 13

## **Κ**

καθαρισμός του [υπολογιστ](#page-16-0)ή – 9 κωδικός πρόσβασης [ορισµς](#page-12-0) 5 προβλήματα 20

## **Μ**

μεταφορά του [υπολογιστ](#page-11-0)ή – 4 μηνύματα σφαλμάτων 13 μηχανισμός ανάγνωσης δακτυλικού αποτυπώματος 59 προβλήματα εξακρίβωσης στοιχείων 26 φροντίδα 7 μονάδες αντικαθιστώμενες από τον πελάτη (CRU) λίστα εξαρτημάτων 57 μπαταρία αντικατάσταση 33 προβλήματα 25

## **Ο**

οθόνη [υπολογιστ](#page-30-0)ή 23

## **Π**

περιβάλλον 3

προβλήματα αδράνεια, κατάσταση 22 αναμονή, κατάσταση 22 [διγνωση](#page-18-0) 11 διαγείριση ενέργειας 22 εκκίνηση 26 επίλυση προβλημάτων 13 κωδικός πρόσβασης 20 μηχανισμός ανάγνωσης δακτυλικού αποτυπώματος 26 μπαταρία 25 οθόνη [υπολογιστ](#page-30-0)ή 23 πληκτρολόγιο 21 σκληρός δίσκος 26 [UltraNav](#page-28-0) 21 προβλήματα με την κατάσταση αδράνειας 22 προβλήματα με την κατάσταση [αναµονς](#page-29-0) 22 προβλήματα με το πληκτρολόγιο 21 προβλήματα του UltraNav 21 [προδιαγραϕς](#page-67-0) 60

## **Ρ**

ρύθμιση παράμετροι 27 [BIOS](#page-34-0) 27 ρύθμιση παραμέτρων 27

## **Σ**

σημαντικές συμβουλές – 3 σκληρός δίσκος αναβάθμιση 34, [37](#page-44-0) προβλήματα 26 συμβουλές, σημαντικές - 3 σφάλματα χωρίς μηνύματα 19

### **Τ**

τηλεφωνική υποστήριξη 44

## **Χ**

[χαρακτηριστικ](#page-66-0)ά 59

## **B**

BIOS Setup [Utility](#page-34-0) 27

### **P**

[PC-Doctor](#page-18-0) for Windows 11

## **R**

Rescue and [Recovery](#page-36-0) 29

Part Number: 42T7760

Printed in China

(1P) P/N: 42T7760

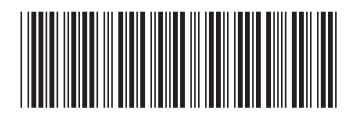